# <span id="page-0-0"></span>**The glossaries package v4.52: a guide for beginners**

Nicola L.C. Talbot [dickimaw-books.com](https://www.dickimaw-books.com/)

#### 2022-11-03

The [glossaries](#page-54-0) package is very flexible, but this means that it has a lot of options, and since a user guide is supposed to provide a complete list of all the high-level user commands, the main user manual is quite big. This can be rather daunting for beginners, so this document is a brief introduction just to help get you started. If you find yourself saying, "Yeah, but how can I do…?" then it's time to move on to the main user manual (glossaries-user.pdf).

I've made some statements in this document that don't actually tell you the full truth, but it would clutter the document and cause confusion if I keep writing "except when …" or "but you can also do this, that or the other" or "you can do it this way but you can also do it that way, but that way may cause complications under certain circumstances".

## **Contents**

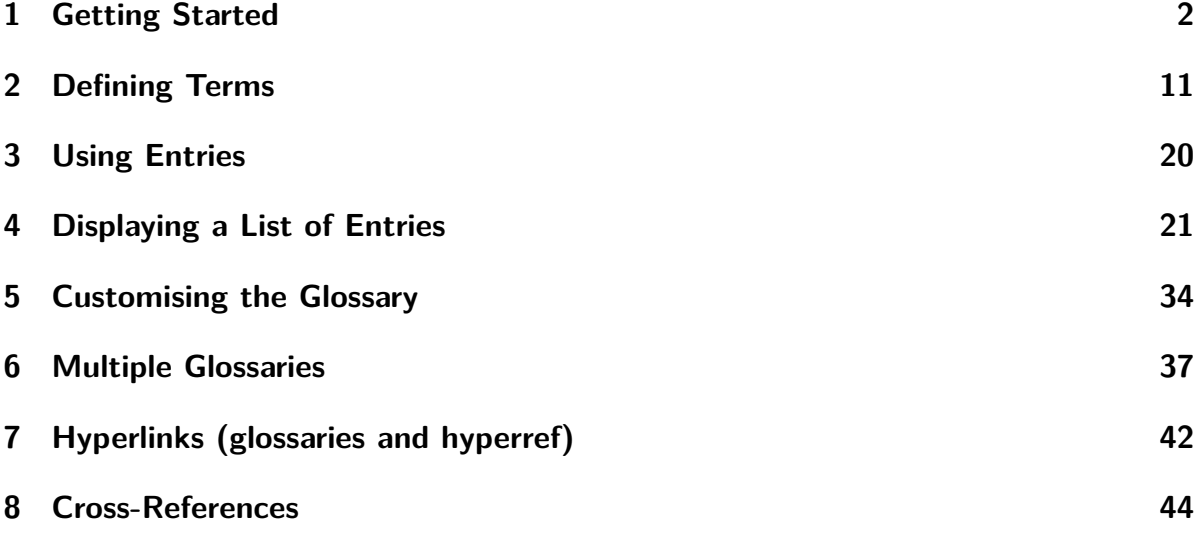

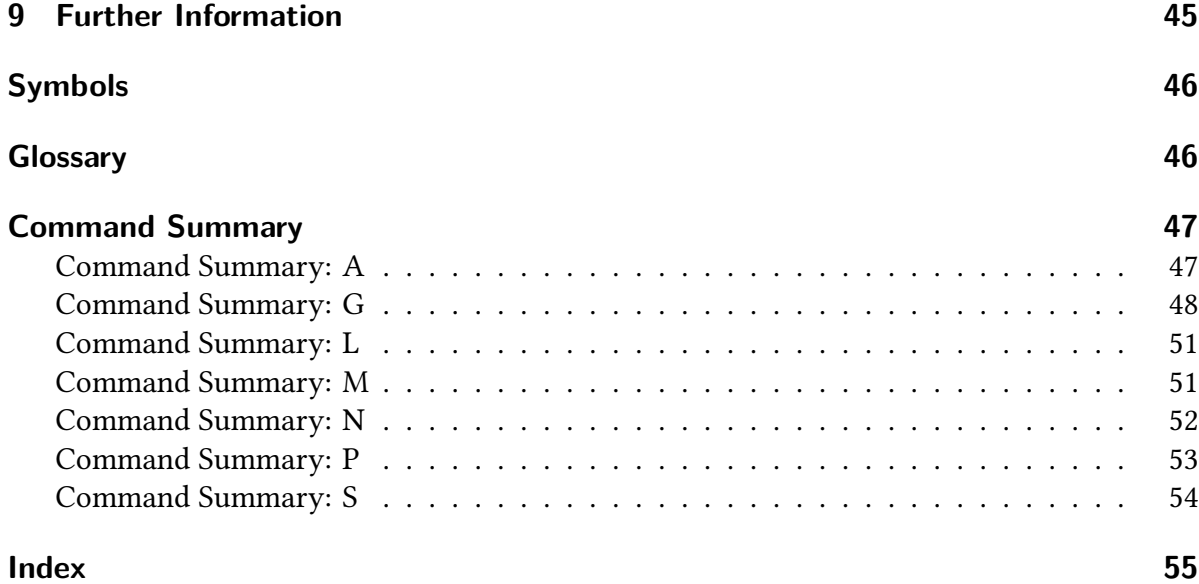

# <span id="page-1-0"></span>**1 Getting Started**

<span id="page-1-11"></span><span id="page-1-6"></span><span id="page-1-2"></span>As with all packages, you need to load [glossaries](#page-54-0) with \usepackage, but there are certain packages that must be loaded before glossaries, if they are required: [hyperref](#page-55-0), [babel](#page-54-2), [poly](#page-56-0)[glossia](#page-56-0), [inputenc](#page-55-1) and [fontenc](#page-54-3). (You don't have to load these packages, but if you want them, you must load them before [glossaries](#page-54-0).)

<span id="page-1-5"></span><span id="page-1-3"></span>If you require multilingual support you must also install the relevant language module. Each language module is called [glossaries-](#page-54-4) $\langle$ language $\rangle$ , where  $\langle$ language $\rangle$  is the root language name. For example, [glossaries-french](#page-54-5) or [glossaries-german](#page-54-6). If a language module is required, the [glossaries](#page-54-0) package will automatically try to load it and will give a warning if the module isn't found.

<span id="page-1-13"></span><span id="page-1-10"></span><span id="page-1-4"></span><span id="page-1-1"></span>i

<span id="page-1-7"></span>[�](#page-45-3)

Once you have loaded [glossaries](#page-54-0), you need to define your terms in the preamble and then you can use them throughout the document. Here's a simple example:

```
\documentclass{article}
\usepackage{glossaries}
% define a term:
\newglossaryentry{ex}{name={sample},description={an example}}
\begin{document}
Here's my \gls{ex} term.
\end{document}
```
<span id="page-1-9"></span>This produces:

Here's my sample term.

Another example:

```
\documentclass{article}
\usepackage{glossaries}
\setacronymstyle{long-short}
\newacronym{svm}{SVM}{support vector machine}
\begin{document}
First use: \gtrsim \gtrsim Second use: \gtrsim \gtrsim \gtrsim \gtrsim \gtrsim \gtrsim \gtrsim \gtrsim \gtrsim \gtrsim \gtrsim \gtrsim \gtrsim \gtrsim \gtrsim \gtrsim \gtrsim \gtrsim \gtrsim \gtrsim \gtrsim \gtrsim \gtrsim \gtrsim \gtrsim \gtrsim \\end{document}
```
This produces:

<span id="page-2-5"></span>First use: support vector machine (SVM). Second use: SVM.

In this case, the text (the ["link text"](#page-55-3)) produced by  $\gtrsim$  s {svm} changed after the [first use.](#page-45-5) The [first use](#page-45-5) produced the long form followed by the short form in parentheses because I set the acronym style to long-[short](#page-54-8). The [subsequent use](#page-46-2) just showed the short form.

I suggest you try the above two examples to make sure you have the package correctly installed. If you get an "undefined control sequence" error, check that the version number at the top of this document matches the version you have installed. (Open the [log](#page-54-9) file and search for the line that starts with "Package: glossaries" followed by a date and version.)

<span id="page-2-8"></span>Be careful of fragile commands. If a command causes a problem when used in one of the [\newglossaryentry](#page-10-1) fields, consider adding [\glsnoexpandfields](#page-49-0) before you start defining your entries. Where possible use robust [semantic commands.](#page-46-3)

Abbreviations are slightly different if you use the extension package [glossaries](#page-54-10)-extra (which needs to be installed separately):

```
\documentclass{article}
% glossaries.sty is automatically loaded by glossaries-extra.sty
\usepackage{glossaries-extra}
% commands provided by glossaries-extra:
\setabbreviationstyle{long-short}
\newabbreviation{svm}{SVM}{support vector machine}
\begin{document}
```
[�](#page-45-4)

 $\mathbf{P}$ 

[�](#page-45-4)

<span id="page-2-9"></span><span id="page-2-4"></span><span id="page-2-2"></span>i

<span id="page-2-3"></span> $\mathsf{E}$ 

```
First use: \gtrsim \gtrsim Second use: \gtrsim \gtrsim \gtrsim \gtrsim \gtrsim \gtrsim \gtrsim \gtrsim \gtrsim \gtrsim \gtrsim \gtrsim \gtrsim \gtrsim \gtrsim \gtrsim \gtrsim \gtrsim \gtrsim \gtrsim \gtrsim \gtrsim \gtrsim \gtrsim \gtrsim \gtrsim \\end{document}
```
<span id="page-3-0"></span>Since long-[short](#page-54-11) happens to be the default for [\newabbreviation](#page-15-2) you may omit the [\set](#page-15-1)[abbreviationstyle](#page-15-1) line in this example.

If you still want to use [\newacronym](#page-14-0) (rather than [\newabbreviation](#page-15-2)) then you need the optional argument of [\setabbreviationstyle](#page-15-1):

 $\mathop{\mathsf{P}}$ 

[�](#page-45-2)

<span id="page-3-6"></span><span id="page-3-5"></span> $\mathbb{P}$ 

 $\mathop{\boxplus}$ 

```
\documentclass{article}
\usepackage{glossaries-extra}
\setabbreviationstyle[acronym]{long-short}
\newacronym{svm}{SVM}{support vector machine}
\begin{document}
First use: \gtrsim 1 \text{ s} Second use: \gtrsim 1 \text{ s} Second use: \gtrsim 1 \text{ s}\end{document}
```
<span id="page-3-1"></span>In this example, if you omit the [\setabbreviationstyle](#page-15-1) line you will notice a difference because the short-[nolong](#page-54-13) style (not the long-[short](#page-54-11) style) is the default with [\newacronym](#page-14-0). With the short-[nolong](#page-54-13) style the first use simply shows just the short form.

<span id="page-3-8"></span><span id="page-3-7"></span>You can't use [\setacronymstyle](#page-15-0) with [glossaries](#page-54-10)-extra.

If you like, you can put all your definitions in another file (for example, defns.tex) and load that file in the preamble using [\loadglsentries](#page-50-2) with the filename as the argument. For example:

<span id="page-3-3"></span>[\loadglsentries{](#page-50-2)defns}

If you find you have a really large number of definitions that are hard to manage in a [tex](#page-54-14) file, you might want to have a look at [bib2gls](#page-54-15) (installed separately) which requires a [bib](#page-54-16) format instead that can be managed by an application such as JabRef.

Don't try inserting formatting commands into the definitions as they can interfere with the underlying mechanism. Instead, the formatting should be done by the style. For example, suppose I want to replace SVM with  $\text{strs}(swm)$ , then I need to select a style that uses [\textsc](#page-56-1), like this (for the base [glossaries](#page-54-0) style):

```
\documentclass{article}
\usepackage{glossaries}
\setacronymstyle{long-sc-short}
```

```
\newacronym{svm}{svm}{support vector machine}
\begin{document}
\gls{svm}. Second use: \gls{svm}.
\end{document}
```
The abbreviation styles have a different naming scheme with [glossaries](#page-54-10)-extra:

```
\documentclass{article}
\usepackage{glossaries-extra}
\setabbreviationstyle{long-short-sc}% glossaries-extra.sty
\newabbreviation{svm}{svm}{support vector machine}
\begin{document}
First use: \gtrsim 1 \text{ s} Second use: \gtrsim 1 \text{ s}.
\end{document}
```
With [glossaries](#page-54-10)-extra you can have multiple abbreviation styles for different categories. Many of these styles have their own associated formatting commands that can be redefined for minor adjustments. For example:

 $\mathbb B$ 

<span id="page-4-9"></span><span id="page-4-7"></span><span id="page-4-6"></span>[�](#page-45-3)

```
\documentclass{article}
\usepackage{glossaries-extra}
\setabbreviationstyle[statistical]{long-short-sc}
\setabbreviationstyle[bacteria]{long-only-short-only}
% Formatting commands used by 'long-only-short-only' style:
\renewcommand*{\glsabbrvonlyfont}[1]{\emph{#1}}
\renewcommand*{\glslongonlyfont}[1]{\emph{#1}}
% Formatting command used by 'long-short-sc' style:
% (the following converts the abbreviation to lowercase)
{\glsabbrvscfont}{\textsc{\glslowercase{#1}}}
\newabbreviation
 \Gammacategory={statistical}% glossaries-extra.sty key
]
{svm}{SVM}{support vector machine}
\newabbreviation
 \lceilcategory={bacteria}% glossaries-extra.sty key
]
```

```
{cbot}{C.~botulinum}{Clostridium botulinum}
```

```
\begin{document}
\gls{svm}, \gls{cbot}.
\gls{svm}, \gls{cbot}.
\end{document}
```
This produces:

<span id="page-5-4"></span>First use: support vector machine (svm), Clostridium botulinum. Next use: svm, C. botulinum.

As you can hopefully see from the above examples, there are two main ways of defining a term: as a general entry ([\newglossaryentry](#page-10-1)) or as an abbreviation ([\newacronym](#page-14-0) or, with [glossaries](#page-54-10)-extra, [\newabbreviation](#page-15-2)).

<span id="page-5-3"></span>夃

 $\mathop{\boxplus}$ 

<span id="page-5-2"></span>Regardless of the method of defining a term, the term is always given a label. In the first example, the label was ex and in the other examples the label was svm (and cbot in the last example). The label is used to uniquely identify the term (like the standard \label/\ref or \cite mechanism). The label may be the same as the text produced with [\gls](#page-19-1) (provided it doesn't contain any formatting commands) or may be completely different.

The labels are identified in bold in the following:

```
\newglossaryentry{elite}{name={élite},
description={select group}}
\newglossaryentry{set}{name={set},
description={collection of distinct elements}}
\newglossaryentry{sym.set}{
name={\ensuremath{\mathcal{S}}},
description={a set}}
\newacronym{tool.cnc}{CNC}{computer numerical control}
\newacronym{police.cnc}{CNC}{civil nuclear constabulary}
\newacronym{miltary.cnc}{CNC}{commander in chief}
```
<span id="page-5-0"></span>With modern T<sub>F</sub>X installations you may now be able to use UTF-8 characters in the label, but beware of active characters. For example, [babel](#page-54-2) makes some punctuation characters, such as : [\(colon\),](#page-54-21) active. This means that the character behaves like a command, which allows extra spacing to be inserted before or after the punctuation mark or provides a shortcut to apply an accent to a following character.

<span id="page-5-1"></span>For example, the following works:

```
\documentclass{article}
\usepackage{glossaries}
\newglossaryentry{sym:set}{name={\ensuremath{\mathcal{S}}},
description={a set}}
\begin{document}
\gls{sym:set}
\end{document}
```
 $\mathbb{P}$ 

<span id="page-6-0"></span> $\overline{\bullet}$ 

<span id="page-6-7"></span><span id="page-6-6"></span><span id="page-6-3"></span>i

<span id="page-6-1"></span>However, if [babel](#page-54-2) is loaded with french then the : [\(colon\)](#page-54-21) character becomes active.

```
\documentclass{article}
\usepackage[T1]{fontenc}
\usepackage[french]{babel}
\usepackage{glossaries}
% the colon : is a normal character here
\newglossaryentry{sym:set}{name={\ensuremath{\mathcal{S}}},
description={a set}}
\begin{document}
% the colon : is now an active character
\gls{sym:set}
\end{document}
```
You may find that the above example seems to work, but a problem will occur if [hyperref](#page-55-0) and a [glossary](#page-45-7) are added to the document as the active character will interfere with the hyperlink target name.

<span id="page-6-4"></span><span id="page-6-2"></span>Don't use [\gls](#page-19-1) in chapter or section headings as it can have some unpleasant sideeffects. Instead use [\glsentrytext](#page-42-0) for regular entries and either [\glsentryshort](#page-48-2) or [\glsentrylong](#page-48-3) for acronyms. Alternatively use [glossaries](#page-54-10)-extra which provides special commands for use in section headings and captions, such as [\glsfmttext](#page-48-4) and [\glsfmtshort](#page-48-5).

<span id="page-6-5"></span>The above examples are reasonably straightforward. The difficulty comes if you want to display a sorted list of all the entries you have used in the document. The [glossaries](#page-54-10)-extra package provides an easy way of listing all the defined entries:

 $\mathbb{P}$ 

```
\documentclass{article}
\usepackage[sort=none]{glossaries-extra}
\newglossaryentry{potato}{name={potato},plural={potatoes},
description={starchy tuber}}
\newglossaryentry{cabbage}{name={cabbage},
 description={vegetable with thick green or purple leaves}}
\newglossaryentry{turnip}{name={turnip},
  description={round pale root vegetable}}
\newglossaryentry{carrot}{name={carrot},
  description={orange root}}
\begin{document}
Chop the \gtrsim (cabbage), \gtrsim [spl{potato} and \gtrsim [spl{carrot}.
\printunsrtglossaries % list all entries
\end{document}
```
<span id="page-7-9"></span>However this method doesn't sort the entries (they're listed in order of definition) and it will display all the defined entries, regardless of whether or not you've used them all in the document, so "turnip" appears in the glossary even though there's no  $\gtrsim$  [s {turnip} (or similar) in the document.

<span id="page-7-11"></span>The [sort=](#page-56-2)none option isn't essential in this case (there's no other sort option available for this document), but it prevents the automatic construction of the sort value and so slightly improves the document build time.

<span id="page-7-10"></span><span id="page-7-8"></span><span id="page-7-1"></span><span id="page-7-0"></span>Note that this example document uses the same command ([\printunsrtglossaries](#page-39-0)) that's used with [bib2gls](#page-54-15) [\(Option 4\)](#page-27-0) but with [bib2gls](#page-54-15) you instead need to use the [record](#page-56-3) package option and one or more instances of [\GlsXtrLoadResources](#page-49-1) in the preamble (see below).

<span id="page-7-5"></span><span id="page-7-3"></span><span id="page-7-2"></span>Most users prefer to have an automatically sorted list that only contains entries that have been used in the document, optionally with a page list [\(indexing\)](#page-55-7). The [glossaries](#page-54-0) package provides three options: use T<sub>E</sub>X to perform the sorting [\(Option 1\)](#page-20-1); use [makeindex](#page-55-8) to perform the sorting [\(Option 2\)](#page-22-0); use [xindy](#page-56-4) to perform the sorting [\(Option 3\)](#page-25-0). The extension package [glossaries](#page-54-10)-extra provides a fourth method: use [bib2gls](#page-54-15) [\(Option 4\)](#page-27-0).

<span id="page-7-12"></span><span id="page-7-7"></span><span id="page-7-6"></span><span id="page-7-4"></span>The first option (using T<sub>EX</sub>) is the simplest method, as it doesn't require an external tool, but it's very inefficient and the sorting is done according to lower case character code (which matches basic Latin alphabets, such as English, but not extended Latin alphabets, such as Icelandic) or non-Latin alphabets. To use this method, add [\makenoidxglossaries](#page-51-1) to the

<span id="page-8-3"></span>preamble and put [\printnoidxglossaries](#page-39-1) at the place where you want your glossary. For example:

 $\mathop{\mathbb B}\nolimits$ 

i

<span id="page-8-0"></span> $\mathop{\mathsf{E}}$ 

```
\documentclass{article}
\usepackage{glossaries}
\makenoidxglossaries % use TeX to sort
\newglossaryentry{potato}{name={potato},plural={potatoes},
description={starchy tuber}}
\newglossaryentry{cabbage}{name={cabbage},
description={vegetable with thick green or purple leaves}}
\newglossaryentry{turnip}{name={turnip},
description={round pale root vegetable}}
\newglossaryentry{carrot}{name={carrot},
description={orange root}}
\begin{document}
Chop the \gtrsim (cabbage), \gtrsim [spl{potato} and \gtrsim [spl{carrot}.
\printnoidxglossaries
\end{document}
```
<span id="page-8-1"></span>The [\makenoidxglossaries](#page-51-1) method is very slow, uses an ASCII comparator and often breaks if there are commands in the name key. See [Glossaries Performance](https://www.dickimaw-books.com/gallery/glossaries-performance.shtml) for a comparison.

Try this out and run LATEX (or pdfLTEX) twice. The first run won't show the [glossary.](#page-45-7) It will only appear on the second run. This doesn't include "turnip" in the [glossary](#page-45-7) because that term hasn't been used (with commands like  $\gtrsim$  [s {turnip}) in the document.

The glossary has a vertical gap between the "carrot" term and the "potato" term. This is because the entries in the glossaries are grouped according to their first letter. If you don't want this gap, just add [nogroupskip](#page-55-9) to the package options:

<span id="page-8-2"></span>\usepackage[\[nogroupskip\]](#page-55-9){glossaries}

or you may want to try out a style that shows the group headings:

```
\usepackage[style=indexgroup]{glossaries}
```
If you try out this example you may also notice that the description is followed by a full stop (period) and a number. The number is the location in the document where the entry was used (page 1 in this case), so you can lookup the term in the [glossary](#page-45-7) and be directed to the relevant pages. It may be that you don't want this back-reference, in which case you can suppress it using the [nonumberlist](#page-55-11) package option:

 $\mathop{\boxplus}$ 

<span id="page-9-6"></span> $\mathop{\boxplus}$ 

<span id="page-9-11"></span> $\mathbb P$ 

 $\mathsf{H}$ 

<span id="page-9-7"></span><span id="page-9-4"></span><span id="page-9-3"></span><span id="page-9-1"></span> $\mathop{\mathsf{E}}$ 

<span id="page-9-5"></span>\usepackage[\[nonumberlist\]](#page-55-11){glossaries}

If you don't like the terminating full stop, you can suppress that with the [nopostdot](#page-56-6) package option:

\usepackage[\[nopostdot\]](#page-56-6){glossaries}

If you try out the earlier example with [glossaries](#page-54-10)-extra and [\printunsrtglossaries](#page-39-0) you may notice that the terminating full stop is missing and there are no number lists. You can add the full stop back with

\usepackage[\[nopostdot=](#page-56-6)false]{glossaries-extra}

or

<span id="page-9-10"></span>\usepackage[\[postdot\]](#page-56-7){glossaries-extra}

If you want the number lists then you need to use an indexing option.

You may have noticed that I've used another command in the above examples: [\glspl](#page-19-2). This displays the plural form. By default, this is just the singular form with the letter "s" appended, but in the case of "potato" I had to specify the correct plural using the [plural](#page-55-6) key.

<span id="page-9-13"></span><span id="page-9-9"></span><span id="page-9-8"></span><span id="page-9-0"></span>As I mentioned earlier, using T<sub>E</sub>X to sort the entries is the simplest but least efficient method. If you have a large [glossary](#page-45-7) or if your terms contain non-Latin or extended Latin characters, then you will have a much faster build time if you use [makeindex](#page-55-8) [\(Option 2\)](#page-22-0) or [xindy](#page-56-4) [\(Option 3\)](#page-25-0) or [bib2gls](#page-54-15) [\(Option 4\)](#page-27-0). If you are using extended Latin or non-Latin characters, then [xindy](#page-56-4) or [bib2gls](#page-54-15) are the recommended methods. These methods are described in more detail in [§4.](#page-20-0)

The rest of this document briefly describes the main commands provided by the [glossaries](#page-54-0) package. (Most of these are also available with [glossaries](#page-54-10)-extra but may behave slightly differently.)

# <span id="page-10-0"></span>**2 Defining Terms**

When you use the [glossaries](#page-54-0) package, you need to define glossary entries before you can reference them. This is best done in the document preamble, as shown in the earlier examples, or in a separate file that's input in the preamble.

These entries could be a word, phrase, abbreviation or symbol. They're usually accompanied by a description, which could be a short sentence or an in-depth explanation that spans multiple paragraphs. The simplest method of defining an entry is to use:

[�](#page-45-8)

[�](#page-45-8)

```
\newglossaryentry{\label\}}{\key=value list\}
```
The two most important keys are [name](#page-55-2) and [description](#page-54-7):

```
\{\langle label \rangle\}{
   name={\langle name \rangle},
   description=\{\langle \textit{description} \rangle\},
   \langle other options\rangle}
```
where  $\langle label \rangle$  is a unique label that identifies this entry. (Don't include the angle brackets  $\langle \rangle$ . They just indicate the parts of the code that you need to change when you use this command in your document.) The  $\langle name \rangle$  is the word, phrase or symbol you are defining, and  $\langle description \rangle$  is the description to be displayed in the glossary.

This command is a "short" command, which means that  $\langle description \rangle$  can't contain a paragraph break. If you have a long description, you can instead use:

<span id="page-10-3"></span><span id="page-10-2"></span>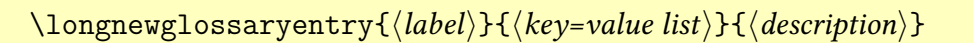

In this case the [name](#page-55-2) key is in the second argument but the description is supplied in the third argument instead of via a key.

```
\longnewglossaryentry{\\\\abel\\}
{
   name={\langle name \rangle},
   \langle other options\rangle}
\{\langle description \rangle\}
```
Examples:

1. Define the term "set" with the label set:

```
\newglossaryentry{set}
{
 name={set},
  description={a collection of objects}
}
```
 $\mathbb{P}$ 

 $\mathop{\boxplus}$ 

 $\mathop{\boxplus}$ 

2. Define the symbol ∅ with the label emptyset:

```
\newglossaryentry{emptyset}
{
 name={\ensuremath{\emptyset}},
  description={the empty set}
}
```
<span id="page-11-0"></span>(This will also need a [sort](#page-55-12) key if you use Options [1](#page-20-1) or [3,](#page-25-0) see below.)

3. Define the phrase "Fish Age" with the label fishage:

```
\longnewglossaryentry{fishage}
{name={Fish Age}}
{%
 A common name for the Devonian geologic period
 spanning from the end of the Silurian Period to
 the beginning of the Carboniferous Period.
 This age was known for its remarkable variety of
 fish species.
}
```
(The percent character discards the end of line character that would otherwise cause an unwanted space to appear at the start of the description.)

<span id="page-12-4"></span>4. If you are using UTF-8 characters with the [inputenc](#page-55-1) package, make sure you have [mfirstuc](#page-55-13) v2.08+ installed:

<span id="page-12-3"></span> $\mathop{\boxplus}$ 

 $\mathop{\mathbb B}\nolimits$ 

 $\mathop{\boxplus}$ 

<span id="page-12-1"></span>[�](#page-45-3)

```
% mfirstuc v2.08+
\newglossaryentry{elite}
{
 name={élite},
  description={select group or class}
}
```
If you have an older version of [mfirstuc](#page-55-13) then any initial character that is an extended Latin or non-Latin character must be grouped in order to work with sentence-casing commands, such as [\Gls](#page-19-3):

```
% mfirstuc v2.07 or older
\newglossaryentry{elite}
{
 name={{é}lite},
  description={select group or class}
}
```
Or

```
% mfirstuc v2.07 or older
\newglossaryentry{elite}
{
  name={\{\{\setminus {e}\}}liste},description={select group or class}
}
```
<span id="page-12-0"></span>If you use [bib2gls](#page-54-15) with [glossaries](#page-54-10)-extra then the terms must be defined in a [bib](#page-54-16) file. For example:

```
% Encoding: UTF-8
```
@entry{set,

```
name={set},
  description={a collection of objects}
}
@entry{emptyset,
  name={\ensuremath{\emptyset}},
  description={the empty set}
}
@entry{fishage,
  name={Fish Age},
  description={A common name for the Devonian geologic period
  spanning from the end of the Silurian Period to
  the beginning of the Carboniferous Period.
  This age was known for its remarkable variety of
  fish species.}
}
@entry{elite,
 name={élite},
  description={select group or class}
}
```
<span id="page-13-0"></span>(The [bib](#page-54-16) format doesn't allow spaces in labels so you can't have fish age as the label, but you can have fish-age.) This method requires [glossaries](#page-54-10)-extra's [record](#page-56-3) package option:

<span id="page-13-2"></span>[�](#page-45-3)

 $\mathsf{P}$ 

<span id="page-13-1"></span> $\mathop{\mathbb B}\nolimits$ 

\usepackage[\[record\]](#page-56-3){glossaries-extra}

and the [bib](#page-54-16) file is specified in the resource command. For example, if the [bib](#page-54-16) file is called entries.bib then put the following line in the document preamble:

[\GlsXtrLoadResources](#page-49-1)[\[src=](#page-55-14){entries}]

You can have a comma-separated list. For example, if you also have entries defined in the file entries2.bib:

[\GlsXtrLoadResources](#page-49-1)[\[src=](#page-55-14){entries,entries2}]

There are other keys you can use when you define an entry. For example, the [name](#page-55-2) key indicates how the term should appear in the list of entries [\(glossary\)](#page-45-7), but if the term should appear differently when you reference it with  $\gtrsim 1 \text{s} \{ \langle label \rangle \}$  in the document, you need to use the [text](#page-55-15) key as well.

<span id="page-14-5"></span> $\mathop{\boxplus}$ 

 $\mathop{\boxplus}$ 

 $\mathbb B$ 

[�](#page-45-8)

<span id="page-14-4"></span>For example:

```
\newglossaryentry{latinalph}
{
 name={Latin Alphabet},
 text={Latin alphabet},
  description={alphabet consisting of the letters
  a, \ldots, z, A, \ldots, Z}
}
```
This will appear in the text as "Latin alphabet" but will be listed in the glossary as "Latin Alphabet". With [bib2gls](#page-54-15) this entry is defined in the [bib](#page-54-16) file as:

```
@entry{latinalph,
 name={Latin Alphabet},
 text={Latin alphabet},
 description={alphabet consisting of the letters
 a, \ldots, z, A, \ldots, Z}
}
```
<span id="page-14-3"></span>Another commonly used key is [plural](#page-55-6) for specifying the plural of the term. This defaults to the value of the [text](#page-55-15) key with an "s" appended, but if this is incorrect, just use the [plural](#page-55-6) key to override it:

```
\newglossaryentry{oesophagus}
{
 name={œsophagus},
 plural={œsophagi},
  description={canal from mouth to stomach}
}
```
Abbreviations can be defined using:

```
\newarrow{\langle options\rangle}{\langle label\rangle}{\langle short\rangle}{\langle long\rangle}
```
where  $\langle label \rangle$  is the label (as per [\newglossaryentry](#page-10-1)),  $\langle short \rangle$  is the short form and  $\langle long \rangle$ is the long form. For example, the following defines an abbreviation:

<span id="page-15-16"></span>[\newacronym{](#page-14-0)svm}{SVM}{support vector machine}

<span id="page-15-14"></span>This internally uses [\newglossaryentry](#page-10-1) to define an entry with the label svm. By default, the [name](#page-55-2) key is set to  $\langle short \rangle$  ("SVM" in the above example) and the [description](#page-54-7) key is set to  $\langle long \rangle$  ("support vector machine" in the above example). If, instead, you want to be able to specify your own description you can do this using the optional argument:

[\newacronym](#page-14-0) [\[description=](#page-54-7){statistical pattern recognition technique}] {svm}{SVM}{support vector machine}

Before you define your acronyms, you need to specify which style to use with:

```
\setminussetacronymstyle[\langle glossary-type \rangle]{\langle style-name \rangle}
```
<span id="page-15-8"></span>where  $\langle style\text{-}name\rangle$  is the name of the style. There are a number of predefined styles, such as: long-[short](#page-54-8) (on [first use](#page-45-5) display the long form with the short form in parentheses); [short](#page-54-22)-long (on [first use](#page-45-5) display the short form with the long form in parentheses); long-[short](#page-54-23)-desc (like long-[short](#page-54-8) but you need to specify the description); or [short](#page-54-24)-long-desc (like [short](#page-54-22)-long but you need to specify the description). There are some other styles as well that use [\textsc](#page-56-1) to typeset the acronym in small-caps or that use a footnote on first use. See the main user guide for further details.

The [glossaries](#page-54-10)-extra package provides improved abbreviation handling with [a lot more](https://www.dickimaw-books.com/gallery/sample-abbr-styles.shtml) [predefined styles.](https://www.dickimaw-books.com/gallery/sample-abbr-styles.shtml)<sup>[1](#page-15-3)</sup> With this extension package, abbreviations are defined using:

<span id="page-15-15"></span><span id="page-15-4"></span><span id="page-15-2"></span> $\langle$ newabbreviation[ $\langle$ options}]{ $\langle$ label}}{ $\langle$ short}}{ $\langle$ long}}

You can still use [\newacronym](#page-14-0) but it's redefined to use the new abbreviation interface. The style must now be set using:

<span id="page-15-11"></span><span id="page-15-5"></span><span id="page-15-1"></span>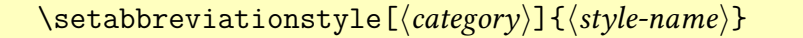

The default  $\langle category \rangle$  is [abbreviation](#page-54-25). If you use [\newacronym](#page-14-0) the category is [acronym](#page-54-12), which is why you need to use the optional argument if you define abbreviations with [\new](#page-14-0)[acronym](#page-14-0) when [glossaries](#page-54-10)-extra has been loaded:

<span id="page-15-13"></span> $\mathbf{r}$ 

 $\mathop{\boxplus}$ 

<span id="page-15-10"></span><span id="page-15-9"></span><span id="page-15-7"></span>[�](#page-45-8)

<span id="page-15-17"></span>[�](#page-45-8)

<span id="page-15-12"></span>[�](#page-45-8)

<span id="page-15-3"></span><sup>1</sup>[dickimaw-books.com/gallery/sample-abbr-styles.shtml](https://www.dickimaw-books.com/gallery/sample-abbr-styles.shtml)

```
\setminus[acronym]{\setminusstyle name}}
```
If you use [bib2gls](#page-54-15) then abbreviations are defined in the [bib](#page-54-16) file in the format:

```
@abbreviation({\langle label \rangle},long={long form},
  short={short form}
}
```
The plural forms for abbreviations can be specified using the [longplural](#page-54-27) and [short](#page-55-17)[plural](#page-55-17) keys. For example:

<span id="page-16-5"></span><span id="page-16-3"></span> $\mathop{\boxplus}$ 

 $\mathop{\mathsf{E}}$ 

 $\mathop{\boxplus}$ 

 $\mathbf{P}$ 

```
\newacronym
 [longplural={diagonal matrices}]
{dm}{DM}{diagonal matrix}
```
or (with [glossaries](#page-54-10)-extra):

```
\newabbreviation % glossaries-extra.sty
 [longplural={diagonal matrices}]
{dm}{DM}{diagonal matrix}
```
If omitted, the defaults are again obtained by appending an "s" to the singular versions. (The [glossaries](#page-54-10)-extra package provides a way of not appending "s" for abbreviation plurals via category attributes.) With [bib2gls](#page-54-15), the definition in the [bib](#page-54-16) file is:

```
@abbreviation{dm,
  short={DM},
  long={diagonal matrix},
  longplural={diagonal matrices}
}
```
It's also possible to have both a [name](#page-55-2) and a corresponding symbol. Just use the name key for the name and the [symbol](#page-55-18) key for the symbol. For example:

```
\newglossaryentry{emptyset}
{
 name={empty set},
 symbol={\ensuremath{\emptyset}}.
```

```
description={the set containing no elements}
}
```
or with [bib2gls](#page-54-15) the definition in the [bib](#page-54-16) file is:

```
@entry{emptyset,
 name={empty set},
  symbol={\ensuremath{\emptyset}},
  description={the set containing no elements}
}
```
If you want the symbol in the [name](#page-55-2) field then you must supply a [sort](#page-55-12) value with Options [1](#page-20-1) and [3](#page-25-0) otherwise you'll end up with errors from T<sub>EX</sub> or [xindy](#page-56-4). With [Option 2](#page-22-0) ([makeindex](#page-55-8)) it's not quite so important but you may find the resulting order is a little odd. For example:

 $\overline{\mathbb{P}}$ 

<span id="page-17-7"></span><span id="page-17-5"></span><span id="page-17-3"></span><span id="page-17-2"></span> $\mathop{\boxplus}$ 

[�](#page-45-8)

 $\mathbb{P}$ 

```
\newglossaryentry{emptyset}
{
 name={\ensuremath{\emptyset}},
 sort={empty set},
  description={the set containing no elements}
}
```
This displays the symbol as ∅ but sorts according to "empty set". You may want to consider using [glossaries](#page-54-10)-extra's [symbols](#page-56-8) package option which provides

<span id="page-17-6"></span><span id="page-17-4"></span><span id="page-17-1"></span><span id="page-17-0"></span>\glsxtrnewsymbol[ $\{key=value list\}$ ]{ $\{label\}$ }{ $\{sym\}$ } requires \usepackage[\[symbols\]](#page-56-8){glossaries-extra}

This internally uses  $\newcommand{\mbox}{\mbox{arglossaryentry}}$  but automatically sets the [sort](#page-55-12) key to the  $\langle label \rangle$ . For example:

```
\documentclass{article}
\usepackage[symbols]{glossaries-extra}
\makeglossaries
\glsxtrnewsymbol % requires glossaries-extra.sty 'symbols' option
 [description={the set containing no elements}]
{emptyset}% label (and sort value)
{\ensuremath{\emptyset}}% symbol
\begin{document}
```

```
\gls{emptyset}
\printglossaries
\end{document}
```
Now the sort value is set to the label "emptyset".

With [bib2gls](#page-54-15) you can define this entry in the [bib](#page-54-16) file as

```
@entry{emptyset,
  name={\ensuremath{\emptyset}},
  description={the set containing no elements}
}
```
in which case [bib2gls](#page-54-15) will try to interpret the [name](#page-55-2) field to determine the sort value. Alternatively you can use:

 $\mathop{\mathbb B}\nolimits$ 

<span id="page-18-1"></span> $\mathsf{P}$ 

<span id="page-18-5"></span><span id="page-18-3"></span> $\mathop{\mathsf{E}}$ 

```
@symbol{emptyset,
  name={\ensuremath{\emptyset}},
  description={the set containing no elements}
}
```
which will use the label (emptyset) as the sort value. (You don't need the [symbols](#page-56-8) package option in this case, unless you want a separate symbols list.) The corresponding document (where the definition is in the file entries.bib) is now:

```
\documentclass{article}
\usepackage[record]{glossaries-extra}
\GlsXtrLoadResources[src={entries}]
\begin{document}
\gls{emptyset}
\printunsrtglossaries
\end{document}
```
<span id="page-18-4"></span><span id="page-18-2"></span>Note that while the [sort](#page-55-12) key is advised for symbols when using [\makeglossaries](#page-51-2) or [\makenoidxglossaries](#page-51-1) it shouldn't be used with [bib2gls](#page-54-15). Instead, [bib2gls](#page-54-15) has its own algorithm for determining the sort value based on the entry type (@entry, @symbol etc). See [bib2gls gallery: sorting](https://www.dickimaw-books.com/gallery/index.php?label=bib2gls-sorting)<sup>[2](#page-18-0)</sup> for further details.

<span id="page-18-0"></span><sup>2</sup>[dickimaw-books.com/gallery/index.php?label=bib2gls-sorting](https://www.dickimaw-books.com/gallery/index.php?label=bib2gls-sorting)

# <span id="page-19-0"></span>**3 Using Entries**

Once you have defined your entries, as described above, you can reference them in your document. There are a number of commands to do this, but the most common one is:

```
\gls[\langle options\rangle]{\langle label\rangle}[\langle insert\rangle] modifiers: * +
```
<span id="page-19-9"></span>[�](#page-45-8)

<span id="page-19-16"></span><span id="page-19-14"></span>[�](#page-45-8)

[�](#page-45-8)

<span id="page-19-11"></span>where  $\langle label \rangle$  is the label you assigned to the entry when you defined it. For example,  $\gtrsim$ {fishage} will display "Fish Age" in the text (given the definition from the previous section). If you are using [bib2gls](#page-54-15) then this will display [??](#page-54-28) (like \ref and \cite) until [bib2gls](#page-54-15) has created the relevant files and ETFX is rerun.

<span id="page-19-12"></span>If you are using the [hyperref](#page-55-0) package (remember to load it before [glossaries](#page-54-0)) [\gls](#page-19-1) will create a hyperlink to the corresponding entry in the glossary. If you want to suppress the hyperlink for a particular instance, use the starred form  $\gtrsim$  for example,  $\gtrsim$  fishage. The other commands described in this section all have a similar starred form.

<span id="page-19-13"></span>If the entry was defined as an acronym (using [\newacronym](#page-14-0) with [glossaries](#page-54-0) described above) or an abbreviation (using [\newabbreviation](#page-15-2) with [glossaries](#page-54-10)-extra), then [\gls](#page-19-1) will display the full form the first time it's used [\(first use\)](#page-45-5) and just the short form on [subsequent](#page-46-2) [use.](#page-46-2) For example, if the style is set to long-[short](#page-54-8), then  $\gtrsim$  support will display "support" vector machine (SVM)" the first time it's used, but the next occurrence of  $\gtrsim$  s {svm} will just display "SVM". (If you use [\newacronym](#page-14-0) with [glossaries](#page-54-10)-extra the default doesn't show the long form on [first use.](#page-45-5) You'll need to change the style first, as described earlier.)

<span id="page-19-10"></span>If you want the plural form, you can use:

<span id="page-19-8"></span><span id="page-19-2"></span>\glspl[hoptionsi]{hlabeli}[hinserti] modifiers: \* +

instead of  $\gtrsim 1s({\text{label}}).$  For example,  $\gtrsim 1spl\{set\}$  displays "sets".

<span id="page-19-15"></span>If the term appears at the start of a sentence, you can convert the first letter to [uppercase](#page-56-9) [\(sentence case\)](#page-56-10) using:

<span id="page-19-5"></span>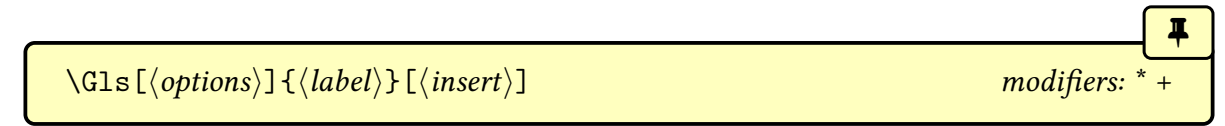

<span id="page-19-3"></span>for the singular form or

<span id="page-19-7"></span><span id="page-19-4"></span> $\langle G1sp1[\langle options\rangle]\{\langle label\rangle\}[\langle insert\rangle]$ 

for the plural form. For example:

```
\Glspl{set} are collections.
```
produces "Sets are collections".

If you've specified a symbol using the [symbol](#page-55-18) key, you can display it using:

<span id="page-20-4"></span><span id="page-20-2"></span>\glssymbol[hoptionsi]{hlabeli}[hinserti] modifiers: \* +

<span id="page-20-7"></span>[�](#page-45-8)

For example

```
\documentclass{article}
\usepackage{glossaries}
\newglossaryentry{emptyset}
{
  name={empty set},
  symbol={\ensuremath{\emptyset}},
  description={the set containing no elements}
}
\begin{document}
The \gtrsim Is{emptyset} is denoted \gtrsim Issymbol{emptyset}.
\end{document}
```
The empty set is denoted ∅.

## <span id="page-20-0"></span>**4 Displaying a List of Entries**

In [§1,](#page-1-0) I mentioned that there are three options you can choose from to create an automatically sorted glossary with the base [glossaries](#page-54-0) package. These are also available with the extension package [glossaries](#page-54-10)-extra along with a fourth option. These four options are listed below in a little more detail. Table [1 on the following page](#page-21-0) summarises the main advantages and disadvantages. (There's a more detailed summary in the main [glossaries](#page-54-0) user manual.) See also [Incorporating makeglossaries or makeglossaries-lite or bib2gls into the document build.](https://www.dickimaw-books.com/latex/buildglossaries/)<sup>[3](#page-20-3)</sup>

```
Option 1 ("noidx")
```
<span id="page-20-10"></span><span id="page-20-6"></span><span id="page-20-5"></span>This is the simplest option but it's slow and if you want a sorted list, it doesn't work for extended or non-Latin alphabets. The [name](#page-55-2) mustn't contain commands (or, if it does, the [sort](#page-55-12) value must be supplied) unless you have the package option [sanitizesort](#page-56-11) or [sort=](#page-56-2)def or [sort=](#page-56-2)use.

 $\mathbb{P}$ 

 $\overline{\mathbb{P}}$ 

<span id="page-20-9"></span>[�](#page-45-4)

<span id="page-20-3"></span><sup>3</sup>[dickimaw-books.com/latex/buildglossaries/](https://www.dickimaw-books.com/latex/buildglossaries/)

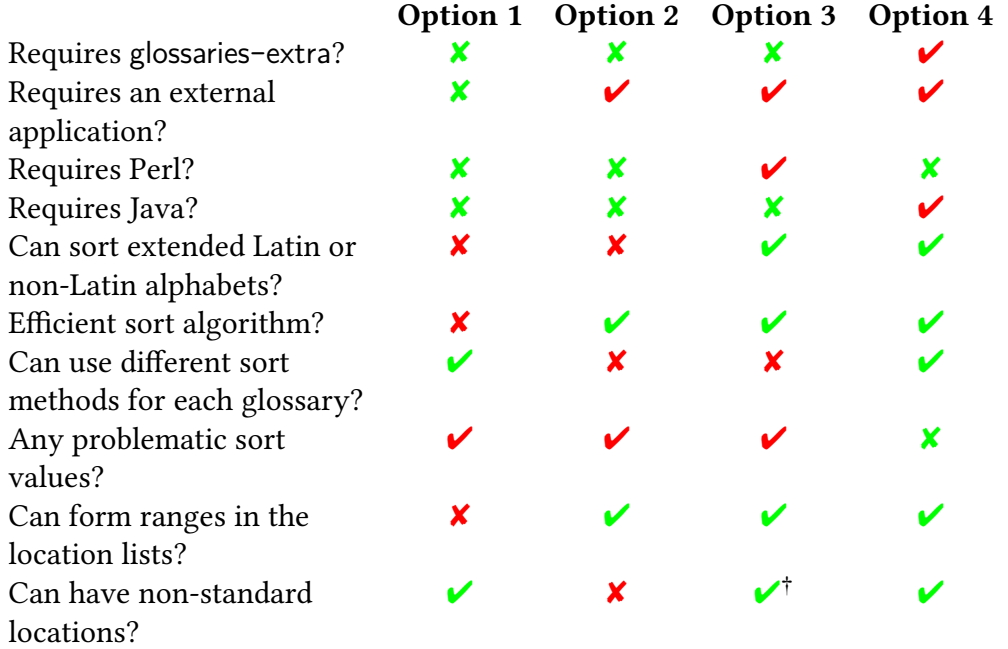

#### <span id="page-21-0"></span>Table 1: Comparison of Glossary Options

†Requires some setting up.

- <span id="page-21-1"></span>1. Add [\makenoidxglossaries](#page-51-1) to your preamble (before you start defining your entries, as described in [§2\)](#page-10-0).
- 2. Put

<span id="page-21-4"></span><span id="page-21-2"></span> $\prime$ ) [\printnoidxglossary](#page-53-1) [\[sort=](#page-56-12) $\langle order\rangle$ ,  $\langle other\ options\rangle$ ]

where you want your list of entries to appear. The sort  $\langle \text{order} \rangle$  may be one of: word (word ordering), letter (letter ordering), case (case-sensitive letter ordering), def (in order of definition) or use (in order of use). Alternatively, use

<span id="page-21-3"></span>[\printnoidxglossaries](#page-39-1)

to display all your glossaries (if you have more than one). This command doesn't have any arguments.

 $\overline{\mathbb{F}}$ 

This option allows you to have different sort methods. For example:

```
\printnoidxglossary[sort=word]% main glossary
\printnoidxglossary[type=symbols,% symbols glossary
sort=use]
```
3. Run ETEX twice on your document. (As you would do to make a table of contents appear.) For example, click twice on the "typeset" or "build" or "PDFETEX" button in your editor.

Here's a complete document (myDoc.tex):

```
\mathop{\boxplus}\documentclass{article}
\usepackage{glossaries}
\makenoidxglossaries
\newglossaryentry{sample}{name={sample},
  description={an example}}
\begin{document}
A \left\{ \text{sample} \right\}.\printnoidxglossaries % iterate over all indexed entries
\end{document}
```
Document build:

pdflatex myDoc pdflatex myDoc

<span id="page-22-5"></span><span id="page-22-0"></span>Option 2 (makeindex)

<span id="page-22-4"></span>This option uses an application called [makeindex](#page-55-8) to sort the entries. This application comes with all modern TEX distributions, but it's hard-coded for the non-extended Latin alphabet. This process involves making  $E$ FEX write the glossary information to a temporary file which [makeindex](#page-55-8) reads. Then [makeindex](#page-55-8) writes a new file containing the code to typeset the glossary. ETEX then reads this file on the next run. The [makeindex](#page-55-8) application is automatically invoked by the helper [makeglossaries](#page-55-19) script, which works out all the appropriate settings from the [aux](#page-54-29) file.

1. If you are using a package that makes the double-quote character " a shorthand (an active character), then use [\GlsSetQuote](#page-49-2) to change this to some other character. For example:

<span id="page-22-3"></span><span id="page-22-1"></span> $\mathop{\boxplus}$ 

<span id="page-22-2"></span>[\GlsSetQuote{](#page-49-2)+}

Use this as soon as possible after you've loaded the [glossaries](#page-54-0) package. (This may not be necessary if you define all your entries in the preamble.)

- <span id="page-23-2"></span>2. Add [\makeglossaries](#page-51-2) to your preamble (before you start defining your entries).
- 3. Put

<span id="page-23-6"></span> $\prime$ ) \printglossary [ $\langle$ options

where you want your list of entries [\(glossary\)](#page-45-7) to appear. (The [sort](#page-56-12) key isn't available in  $\langle options \rangle$ .) Alternatively, use

<span id="page-23-5"></span>[\printglossaries](#page-39-2)

which will display all glossaries (if you have more than one). This command doesn't have any arguments.

<span id="page-23-7"></span>All glossaries are sorted using the same method which may be identified with one of the package options: [sort=](#page-56-2)standard (default), [sort=](#page-56-2)use or [sort=](#page-56-2)def.

<span id="page-23-4"></span><span id="page-23-1"></span><span id="page-23-0"></span>i

i

- 4. Run ETEX on your document. This creates files with the extensions [glo](#page-54-30) and [ist](#page-54-31) (for example, if your  $E$ FEX document is called myDoc.tex, then you'll have two extra files called myDoc.glo and myDoc.ist). If you look at your document at this point, you won't see the [glossary](#page-45-7) as it hasn't been created yet.
- 5. Run [makeglossaries](#page-55-19) with the base name of your document (without the [tex](#page-54-14) extension). If you have access to a terminal or a command prompt then you need to run the command:

makeglossaries myDoc

<span id="page-23-3"></span>(Replace myDoc with the base name of your ETFX document file without the extension. Avoid spaces in the file name.) If you don't have Perl installed use [makeglossaries-lite](#page-55-20) instead:

makeglossaries-lite myDoc

Some beginners get confused by [makeglossaries](#page-55-19) the application (run as a system command) and [\makeglossaries](#page-51-2) the LTFX command which <span id="page-24-2"></span>should be typed in the document preamble. These are two different concepts that happen to have similar looking names.

If you don't know how to use the command prompt, then you can probably configure your text editor to add [makeglossaries](#page-55-19) (or [makeglossaries-lite](#page-55-20)) as a build tool, but each editor has a different method of doing this, so I can't give a general description. However, there are some guidelines in [Incorporating](https://www.dickimaw-books.com/latex/buildglossaries/) [makeglossaries or makeglossaries-lite or bib2gls into the document build.](https://www.dickimaw-books.com/latex/buildglossaries/)<sup>[4](#page-24-0)</sup> If you still have problems, try adding the [automake](#page-54-32) package option:

```
\usepackage[automake]{glossaries}
```
The default sort is word order ("sea lion" comes before "seal"). If you want letter ordering you need to add the [order=](#page-56-14)letter package option

```
\usepackage[order=letter]{glossaries}
```
6. Once you have successfully completed the previous step, you can now run ETEX on your document again.

[�](#page-45-3)

Here's a complete document (myDoc.tex):

```
\documentclass{article}
\usepackage{glossaries}
\makeglossaries % create makeindex files
\newglossaryentry{sample}{name={sample},
 description={an example}}
\begin{document}
A \gls{sample}.
\printglossaries % input files created by makeindex
\end{document}
```
Document build:

<span id="page-24-0"></span><sup>4</sup>[dickimaw-books.com/latex/buildglossaries/](https://www.dickimaw-books.com/latex/buildglossaries/)

```
pdflatex myDoc
makeglossaries myDoc
pdflatex myDoc
```

```
or
```
pdflatex myDoc makeglossaries-lite myDoc pdflatex myDoc

#### <span id="page-25-5"></span><span id="page-25-0"></span>Option 3 (xindy)

<span id="page-25-9"></span><span id="page-25-3"></span>This option uses an application called [xindy](#page-56-4) to sort the entries. This application is more flexible than [makeindex](#page-55-8) and is able to sort extended Latin or non-Latin alphabets. It comes with both TEX Live and MiKTEX. Since [xindy](#page-56-4) is a Perl script, you will also need to ensure that Perl is installed. In a similar wayto [Option 2,](#page-22-0) this option involves making LATEX write the glossary information to a temporary file which [xindy](#page-56-4) reads. Then [xindy](#page-56-4) writes a new file containing the code to typeset the glossary. ETEX then reads this file on the next run. The [xindy](#page-56-4) application is automatically invoked by the helper [makeglossaries](#page-55-19) script, which works out all the appropriate settings from the [aux](#page-54-29) file.

<span id="page-25-1"></span>1. Add the [xindy](#page-56-15) option to the [glossaries](#page-54-0) package option list:

<span id="page-25-10"></span><span id="page-25-4"></span>\usepackage[\[xindy\]](#page-56-15){glossaries}

If you aren't using a Latin script, you may need to suppress the default number group:

<span id="page-25-2"></span>\usepackage[\[xindy=](#page-56-15){glsnumbers=false}]{glossaries}

- 2. Add [\makeglossaries](#page-51-2) to your preamble (before you start defining your entries).
- 3. Put

<span id="page-25-8"></span><span id="page-25-6"></span> $\prime$ <sup>\printglossary</sub>[ $\langle$ options}]</sup>

where you want your list of entries (glossary) to appear. (The [sort](#page-56-12) key isn't available in  $\langle options \rangle$ .) Alternatively, use

<span id="page-25-7"></span>[\printglossaries](#page-39-2)

<span id="page-26-5"></span>All [glossaries](#page-45-7) are sorted using the same method which may be identified with one of the package options: [sort=](#page-56-2)standard (default), [sort=](#page-56-2)use or [sort=](#page-56-2)def.

<span id="page-26-2"></span><span id="page-26-1"></span>i

<span id="page-26-0"></span> $\mathop{\mathbb B}\nolimits$ 

- 4. Run ET<sub>F</sub>X on your document. This creates files with the extensions [glo](#page-54-30) and [xdy](#page-54-33) (for example, if your  $\Delta E$ <sub>EX</sub> document is called myDoc.tex, then you'll have two extra files called myDoc.glo and myDoc.xdy). If you look at your document at this point, you won't see the [glossary](#page-45-7) as it hasn't been created yet.
- <span id="page-26-3"></span>5. Run [makeglossaries](#page-55-19) with the base name of the document (omitting the [tex](#page-54-14) extension). If you have access to a terminal or a command prompt then you need to run the command:

makeglossaries myDoc

(Replace myDoc with the base name of your ETEX document file without the [tex](#page-54-14) extension.) Avoid spaces in the file name. If you don't know how to use the command prompt, then as mentioned above, you may be able to configure your text editor to add [makeglossaries](#page-55-19) as a build tool. Note that the [automake](#page-54-32) option won't work in T<sub>E</sub>X's restricted mode, as [xindy](#page-56-4) isn't on the list of trusted applications.

The default sort is word order ("sea lion" comes before "seal"). If you want letter ordering you need to add the [order=](#page-56-14)letter package option:

<span id="page-26-6"></span><span id="page-26-4"></span>\usepackage[\[xindy,](#page-56-15)[order=](#page-56-14)letter]{glossaries}

6. Once you have successfully completed the previous step, you can now run ETEX on your document again.

Here's a complete document (myDoc.tex):

\documentclass{article}

\usepackage[\[xindy\]](#page-56-15){glossaries}

[\makeglossaries](#page-51-2) % create [xindy](#page-56-4) files

```
\newglossaryentry{sample}{name={sample},
  description={an example}}
```

```
\begin{document}
A \gls{sample}.
\printglossaries % input files created by xindy
\end{document}
```
Document build:

pdflatex myDoc makeglossaries myDoc pdflatex myDoc

<span id="page-27-9"></span><span id="page-27-0"></span>Option 4 (bib2gls)

<span id="page-27-5"></span><span id="page-27-4"></span>This requires the extension package [glossaries](#page-54-10)-extra and an application called [bib2gls](#page-54-15). This application is able to sort extended Latin or non-Latin alphabets. It comes with both T<sub>EX</sub> Live and MiKT<sub>EX</sub> but requires at least Java 8. This method works differently to Options [2](#page-22-0) and [3.](#page-25-0) Instead of creating a file containing the code to typeset the glossary it creates a [glstex](#page-54-34) file containing the entry definitions fetched from the [bib](#page-54-16) file (or files), but only those entries that are required in the document are defined and they are defined in the order obtained from the chosen sort method. This means that you can just use [\printunsrtglossary](#page-53-2) to display each glossary (or [\printunsrtglossaries](#page-39-0) to display them all).

<span id="page-27-11"></span>1. Add the [record](#page-56-3) option to the [glossaries](#page-54-10)-extra package option list:

<span id="page-27-12"></span>\usepackage[\[record\]](#page-56-3){glossaries-extra}

2. Add one or more

<span id="page-27-7"></span><span id="page-27-6"></span> $\langle GlsXtrLoadResources[src=\{\langle bib list\rangle\},\langle options\rangle]$  $\langle GlsXtrLoadResources[src=\{\langle bib list\rangle\},\langle options\rangle]$  $\langle GlsXtrLoadResources[src=\{\langle bib list\rangle\},\langle options\rangle]$ 

to your preamble where  $\langle bib \; list \rangle$  $\langle bib \; list \rangle$  $\langle bib \; list \rangle$  is the list of bib files containing the entries. You may use different sort methods for each resource set. For example:

<span id="page-27-10"></span><span id="page-27-3"></span><span id="page-27-2"></span> $\mathop{\boxplus}$ 

```
\usepackage[record,% using bib2gls
abbreviations,% create abbreviations list
symbols,% create symbols list
numbers% create numbers list
]{glossaries-extra}
```

```
\GlsXtrLoadResources[
  src={terms},% entries in terms.bib
  % put these entries in the 'main' (default) list:
  type=main,
  sort=de-CH-1996% sort according to this locale
]
\GlsXtrLoadResources[
  src={abbrvs},% entries in abbrvs.bib
  % put these entries in the 'abbreviations' list:
  type={abbreviations},
  % case-sensitive letter (non-locale) sort:
  sort=letter-case
]
\GlsXtrLoadResources[
  src={syms},% entries in syms.bib
  type=symbols,% put these entries in the 'symbols' list
  sort=use% sort according to first use in the document
]
\GlsXtrLoadResources[
  src={constants},% entries in constants.bib
  type=numbers,% put these entries in the 'numbers' list
  sort-field=user1,% sort according to this field
  sort=double% double-precision sort
]
```
<span id="page-28-2"></span>The last resource set assumes that the entries defined in the file constants.bib have a number stored in the [user1](#page-55-24) field. For example:

```
@number{pi,
  name={\ensuremath{\pi}},
  description={pi},
  user1={3.141592654}
}
```
#### 3. Put

<span id="page-28-8"></span><span id="page-28-7"></span><span id="page-28-6"></span> $\prime$ <sup>type= $\langle type \rangle$ ,  $\langle options \rangle$ ]</sup>

where you want your list of entries [\(glossary\)](#page-45-7) to appear. (The [sort](#page-56-12) key isn't available in  $\langle$  options). The [sort](#page-55-22) setting needs to be used in  $\Gamma$ . GlsXtrLoadResources instead.) Alternatively, use

<span id="page-29-4"></span><span id="page-29-3"></span><span id="page-29-0"></span>[\printunsrtglossaries](#page-39-0)

4. Run ETEX on your document. The [record](#page-56-3) option adds information to the [aux](#page-54-29) file that provides [bib2gls](#page-54-15) with all required details for each resource set. For example, if the file is called myDoc.tex:

pdflatex myDoc

5. Run [bib2gls](#page-54-15)

bib2gls myDoc

or (if you need letter groups)

<span id="page-29-1"></span>bib2gls [--group](#page-54-36) myDoc

6. Run ETFX again.

Here's a complete document (myDoc.tex):

```
\documentclass{article}
\usepackage[record]{glossaries-extra}
% input the glstex file created by bib2gls:
\GlsXtrLoadResources
 [% instructions to bib2gls:
   src={entries}, % terms are defined in entries.bib
   sort=en-GB% sort according to this locale
 ]
\begin{document}
A \gls{sample}.
\printunsrtglossaries % iterate over all defined entries
\end{document}
```
<span id="page-29-2"></span> $\mathop{\boxplus}$ 

The accompanying entries.bib file:

```
@entry{sample,
  name={sample},
  description={an example}
}
```
Document build:

<span id="page-30-2"></span>pdflatex myDoc bib2gls myDoc pdflatex myDoc

If you are having difficulty integrating [makeglossaries](#page-55-19) (or [makeglossaries-lite](#page-55-20)) or [bib2gls](#page-54-15) into your document build process, you may want to consider using [arara](#page-54-37), which is a Java application that searches the document for special comment lines that tell [arara](#page-54-37) which applications to run. For example, the file myDoc.tex might start with:

<span id="page-30-1"></span><span id="page-30-0"></span> $\mathbb{P}$ 

 $\mathbf{r}$ 

```
% arara: pdflatex
% arara: makeglossaries
% arara: pdflatex
\documentclass{article}
\usepackage{glossaries}
\makeglossaries
```
then to build the document you just need the single system call:

arara myDoc

Alternatively, if you want to use [makeglossaries-lite](#page-55-20), change the second line to:

```
% arara: makeglossarieslite
```
There's also a rule for [bib2gls](#page-54-15). For example, the following indicates that letter groups are required:

```
% arara: pdflatex
% arara: bib2gls: { group: on }
% arara: pdflatex
\documentclass{article}
\usepackage[record]{glossaries-extra}
```
<span id="page-31-1"></span>[\GlsXtrLoadResources](#page-49-1)

When [sort](#page-55-12)ing the entries, the string comparisons are made according to each entry's sort key. If this is omitted, the [name](#page-55-2) key is used. For example, consider the definition:

<span id="page-31-8"></span><span id="page-31-2"></span> $\mathbb B$ 

<span id="page-31-0"></span>i

```
\newglossaryentry{elite}
{
 name={\'elite},
  description={select group or class}
}
```
The [sort](#page-55-12) key isn't present, so it's set to the same as the [name](#page-55-2) key:  $\iota$  elite. How this is interpreted depends on which option you have used:

- <span id="page-31-4"></span>**[Option 1](#page-20-1)** By default, the accent command will be stripped so the sort value will be elite. This will put the entry in the "E" letter group. However if you use the [sanitizesort](#page-56-11) =true package option, the sort value will be interpreted as the sequence of characters: \ ' e l i t and e. This will place this entry in the "symbols" group since it starts with a symbol.
- <span id="page-31-5"></span>**[Option 2](#page-22-0)** The sort value will be interpreted as the sequence of characters:  $\backslash$  ' e 1 i t and e. The first character is a backslash so [makeindex](#page-55-8) will put this entry in the "symbols" group.
- <span id="page-31-9"></span><span id="page-31-6"></span>**[Option 3](#page-25-0)** [xindy](#page-56-4) disregards ET<sub>E</sub>X commands so it sorts on elite, which puts this entry in the "E" group. If stripping all commands leads to an empty string (such as would happen with \ensuremath{\emptyset}) then [xindy](#page-56-4) will fail, so in those situations you need to provide an appropriate [sort](#page-55-12) value that [xindy](#page-56-4) will accept.

<span id="page-31-3"></span>[xindy](#page-56-4) merges entries with duplicate sort values. [xindy](#page-56-4) forbids empty sort values. A sort value may degrade into an empty or duplicate value once [xindy](#page-56-4) has stripped all commands and braces.

<span id="page-31-7"></span>**[Option 4](#page-27-0)** [bib2gls](#page-54-15) has a primitive ET<sub>E</sub>X parser that recognises a limited set of commands, which includes the standard accent commands and some maths commands, so it can convert \'elite to élite. It disregards unknown commands. This may lead to an empty sort value, but [bib2gls](#page-54-15) doesn't mind that. (It has fallbacks, depending on the sort method and various settings, that can be used to determine the order if the sort value is empty or a duplicate.)

Note that even if the name is given as  $\setminus$  elite, the letter group heading (if the  $-$ [group](#page-54-36) switch is used) may end up with the character É depending on the locale used by the sort comparator. In this case you will need to ensure the document can support

<span id="page-32-1"></span>this character either with [inputenc](#page-55-1) or by switching to a ET<sub>F</sub>X engine with native UTF-8 support. (Modern LTFX kernels default to UTF-8.)

There's more information on how [bib2gls](#page-54-15) obtains the sort value in [bib2gls gallery:](https://www.dickimaw-books.com/gallery/index.php?label=label=bib2gls-sorting) [sorting.](https://www.dickimaw-books.com/gallery/index.php?label=label=bib2gls-sorting)<sup>[5](#page-32-0)</sup>

 $\mathop{\mathbb B}\nolimits$ 

 $\mathop{\boxplus}$ 

If the [inputenc](#page-55-1) package is used:

\usepackage[utf8]{inputenc}

and the entry is defined as:

```
\newglossaryentry{elite}
{
 name={élite},
  description={select group or class}
}
```
then:

- **[Option 1:](#page-20-1)** With old ET<sub>E</sub>X kernels, this entry was placed in the "E" letter group. With new  $E$ FFX kernels you will have to set the [sort](#page-55-12) key to Basic Latin (for example, [sort=](#page-55-12) {elite}) but, where possible, it's better to use [xindy](#page-56-4) or [bib2gls](#page-54-15).
- **[Option 2](#page-22-0)** [makeindex](#page-55-8) sees é as two octets (0xC3 0xA9) rather than a single character so it tries to put élite in the  $0xC3$  (" $\tilde{A}$ ") letter group (which, in this case, comes after "Z"). You will either have to set the [sort](#page-55-12) key to Basic Latin (for example, [sort=](#page-55-12){elite}) or switch to [xindy](#page-56-4) or [bib2gls](#page-54-15).
- **[Option 3](#page-25-0)** [xindy](#page-56-4) will correctly recognise the sort value élite and will place it in whatever letter group is appropriate for the given language setting. (In English, this would just be the "E" letter group, but another language might put it in the "É" letter group.)
- **[Option 4](#page-27-0)** The [inputenc](#page-55-1) package doesn't affect the encoding used with [bib](#page-54-16) entry definitions, since these are dependent on the encoding used to save the [bib](#page-54-16) file. The [glstex](#page-54-34) file created by [bib2gls](#page-54-15) will be written in the encoding required by your document. (In general, it's best to use the same encoding across all files.)

You can help [bib2gls](#page-54-15) by putting an encoding comment at the start of the [bib](#page-54-16) file:

% Encoding: UTF-8

<span id="page-32-0"></span><sup>5</sup>[dickimaw-books.com/gallery/index.php?label=label=bib2gls-sorting](https://www.dickimaw-books.com/gallery/index.php?label=label=bib2gls-sorting)

<span id="page-33-4"></span>With the correct encoding set up, [bib2gls](#page-54-15) will determine that the sort value is élite and will place it in whatever letter group is appropriate for the given sort rule. For example, [sort=](#page-55-22)en-GB (or just [sort=](#page-55-22)en) will put élite in the "E" letter group, but another language might put it in the "É" letter group.

<span id="page-33-8"></span><span id="page-33-6"></span> $\mathsf{E}$ 

 $\mathbb B$ 

<span id="page-33-5"></span><span id="page-33-3"></span>[�](#page-45-3)

<span id="page-33-10"></span><span id="page-33-9"></span>Therefore if you have extended Latin or non-Latin characters, your best option is to use either [xindy](#page-56-4) [\(Option 3\)](#page-25-0) or [bib2gls](#page-54-15) [\(Option 4\)](#page-27-0). If you use [makeindex](#page-55-8) [\(Option 2\)](#page-22-0) you need to specify the sort key like this:

```
\newglossaryentry{elite}
{
 name={élite},
 sort={elite},
  description={select group or class}
}
```
<span id="page-33-2"></span>If you use [Option 1,](#page-20-1) you may or may not need to use the [sort](#page-55-12) key, but you will need to be careful about fragile commands in the [name](#page-55-2) key if you don't set the [sort](#page-55-12) key.

If you use [Option 3](#page-25-0) and the [name](#page-55-2) only contains a command or commands (such as  $\P$  or  $\text{length}\$  ) you must add the [sort](#page-55-12) key. This is also advisable for the other options (except [Option 4\)](#page-27-0), but is essential for [Option 3.](#page-25-0) For example:

```
\newglossaryentry{P}{name={\P},sort={P},
 description={paragraph symbol}}
```
# <span id="page-33-0"></span>**5 Customising the Glossary**

<span id="page-33-1"></span>The default glossary style uses the [description](#page-54-38) environment to display the entry list. Each entry name is set in the optional argument of [\item](#page-55-25) which means that it will typically be displayed in bold. You can switch to medium weight by redefining [\glsnamefont](#page-49-3):

```
{\glsnamefont}[1]{\textmd{#1}}
```
Some classes and packages redefine the [description](#page-54-38) environment in such as way that's incompatible with the [glossaries](#page-54-0) package. In which case you'll need to select a different glossary style (see below).

<span id="page-33-7"></span>By default, a full stop is appended to the description (unless you use [glossaries](#page-54-10)-extra). To prevent this from happening use the [nopostdot](#page-56-6) package option:

\usepackage[\[nopostdot\]](#page-56-6){glossaries}

or to add it with [glossaries](#page-54-10)-extra:

\usepackage[\[postdot\]](#page-56-7){glossaries-extra}

<span id="page-34-3"></span>By default, a location list is displayed for each entry (unless you use [\printunsrtglossary](#page-53-2) without [bib2gls](#page-54-15)). This refers to the document locations (for example, the page number) where the entry has been referenced. If you use Options [2](#page-22-0) or [3](#page-25-0) described in [§4](#page-20-0) or [Option 4](#page-27-0) (with [bib2gls](#page-54-15) and [glossaries](#page-54-10)-extra) then location ranges will be compressed. For example, if an entry was used on pages 1, 2 and 3, with Options [2,](#page-22-0) [3](#page-25-0) or [4](#page-27-0) the location list will appear as 1–3, but with [Option 1](#page-20-1) it will appear as 1, 2, 3. If you don't want the locations displayed you can hide them using the [nonumberlist](#page-55-11) package option:

<span id="page-34-10"></span><span id="page-34-9"></span><span id="page-34-7"></span>\usepackage[\[nonumberlist\]](#page-55-11){glossaries}

<span id="page-34-6"></span>or with [bib2gls](#page-54-15) use [save-locations=](#page-55-26)false in the optional argument of the appropriate [\GlsXtrLoadResources](#page-49-1) (it's possible to have some resource sets with locations and some without).

<span id="page-34-8"></span>Entries are grouped according to the first letter of each entry's [sort](#page-55-12) key. By default a vertical gap is placed between letter groups for most of the predefined styles. You can suppress this with the [nogroupskip](#page-55-9) package option:

\usepackage[\[nogroupskip\]](#page-55-9){glossaries}

If the default style doesn't suit your document, you can change the style using:

<span id="page-34-2"></span><span id="page-34-1"></span>\setglossarystyle{(style name)}

[There are a number of predefined styles.](https://www.dickimaw-books.com/gallery/glossaries-styles/)<sup>[6](#page-34-0)</sup> Glossaries can vary from a list of symbols with a terse description to a list of words or phrases with descriptions that span multiple paragraphs, so there's no "one style fits all" solution. You need to choose a style that suits your document. For example:

<span id="page-34-5"></span>[\setglossarystyle{](#page-34-1)[index}](#page-55-27)

<span id="page-34-12"></span><span id="page-34-11"></span> $\mathbf{P}$ 

 $\mathbb{P}$ 

<span id="page-34-4"></span> $\mathop{\boxplus}$ 

I

 $\mathop{\boxplus}$ 

 $\mathop{\boxplus}$ 

<span id="page-34-0"></span><sup>6</sup>[dickimaw-books.com/gallery/glossaries-styles/](https://www.dickimaw-books.com/gallery/glossaries-styles/)

You can also use the [style](#page-56-5) package option for the preloaded styles. For example:

```
\usepackage[style=index]{glossaries}
```
Examples:

1. You have entries where the name is a symbol and the description is a brief phrase or short sentence. Try one of the "mcol" styles defined in the [glossary](#page-54-39)-mcols package. For example:

 $\mathop{\boxplus}$ 

<span id="page-35-0"></span> $\mathop{\boxplus}$ 

 $\mathop{\mathbb B}\nolimits$ 

 $\mathop{\mathsf{E}}$ 

 $\mathbb B$ 

<span id="page-35-2"></span> $\mathbf{r}$ 

```
\usepackage[nopostdot]{glossaries}
\usepackage{glossary-mcols}
\setglossarystyle{mcolindex}
```
or

<span id="page-35-5"></span>\usepackage[\[stylemods=](#page-56-17)mcols[,style=](#page-56-5)mcolindex]{glossaries-extra}

2. You have entries where the name is a word or phrase and the description spans multiple paragraphs. Try one of the "altlist" styles. For example:

```
\usepackage[nopostdot]{glossaries}
\setglossarystyle{altlist}
```
or

\usepackage[\[stylemods](#page-56-17)[,style=](#page-56-5)altlist]{glossaries-extra}

3. You have entries where the name is a single word, the description is brief, and an associated symbol has been set. Use one of the styles that display the symbol (not all of them do). For example, one of the tabular styles:

\usepackage[\[nopostdot](#page-56-6)[,nonumberlist](#page-55-11)[,style](#page-56-5)[=long4col\]](#page-55-30)glossaries

or one of the "tree" styles:

<span id="page-36-3"></span>\usepackage[\[nopostdot](#page-56-6)[,nonumberlist](#page-55-11)[,style=](#page-56-5)tree]{glossaries}

 $\mathbb{P}$ 

 $\overline{\Xi}$ 

[�](#page-45-3)

 $\mathbf{r}$ 

<span id="page-36-5"></span>**I** 

If your glossary consists of a list of abbreviations and you also want to specify a description as well as the long form, then you need to use an abbreviation style that will suit the glossary style. For example, use the long-[short](#page-54-23)-desc acronym style:

```
\mathbb B\setacronymstyle{long-short-desc}
```
Define the acronyms with a description:

```
\newacronym
 [description={statistical pattern recognition technique}]
{svm}{SVM}{support vector machine}
```
Alternatively with [glossaries](#page-54-10)-extra:

```
\setabbreviationstyle{long-short-desc}
```
<span id="page-36-7"></span>[\newabbreviation](#page-15-2) [\[description=](#page-54-7){statistical pattern recognition technique}] {svm}{SVM}{support vector machine}

Choose a glossary style that suits wide entry names. For example:

<span id="page-36-11"></span><span id="page-36-6"></span>[\setglossarystyle{](#page-34-1)[altlist}](#page-55-29)

# <span id="page-36-0"></span>**6 Multiple Glossaries**

The [glossaries](#page-54-0) package predefines a default main [glossary.](#page-45-7) When you define an entry (using one of the commands described in [§2\)](#page-10-0), that entry is automatically assigned to the default [glossary,](#page-45-7) unless you indicate otherwise using the [type](#page-55-31) key. However you first need to make sure the desired [glossary](#page-45-7) has been defined. This is done using:

<span id="page-36-2"></span><span id="page-36-1"></span> $\langle$ newglossary[ $\langle log-ext\rangle$ ]{ $\langle glossary-label\rangle$ }{ $\langle out-ext\rangle$ }{ $\langle in-ext\rangle$ }{ $\langle title\rangle$ }

<span id="page-37-27"></span><span id="page-37-25"></span><span id="page-37-23"></span>The  $\langle \text{glossary-label} \rangle$  is a label that uniquely identifies this new [glossary.](#page-45-7) As with other types of identifying labels, be careful not to use active characters in  $\langle label \rangle$ . The final argument  $\langle$  is the section or chapter title used by [\printglossary](#page-52-1), [\printnoidxglossary](#page-53-1) or [\printunsrtglossary](#page-53-2). The other arguments indicate the file extensions used by [makeindex](#page-55-8) or [xindy](#page-56-4) (described in [§4\)](#page-20-0). If you're not using either [makeindex](#page-55-8) or xindy, then the  $\log$  $ext\rangle$ ,  $\langle in-ext\rangle$  and  $\langle out-ext\rangle$  arguments aren't relevant, in which case you may prefer to use the starred version where those arguments are omitted:

<span id="page-37-13"></span><span id="page-37-1"></span><span id="page-37-0"></span> $\newcommand{\mbox}{label}{\cal{H}(tilde)}$ 

In the case of Options [2](#page-22-0) or [3,](#page-25-0) all new [glossaries](#page-45-7) must be defined before [\makeglossaries](#page-51-2). (Entry definitions should come after [\makeglossaries](#page-51-2).) In the case of [Option 4,](#page-27-0) all new [glossaries](#page-45-7) must be defined before any [\GlsXtrLoadResources](#page-49-1) that requires them.

Since it's quite common for documents to have both a list of terms and a list of abbreviations, the [glossaries](#page-54-0) package provides the package option [acronyms](#page-54-40) (or [acronym](#page-54-41)), which is a convenient shortcut for

```
\newglossary[alg]{acr}{acn}{\acronymname}
```
The option also changes the behaviour of [\newacronym](#page-14-0) so that acronyms are automatically put in the list of acronyms instead of the main glossary. The [glossaries](#page-54-10)-extra package also supports the [acronyms](#page-54-40) option for abbreviations defined using [\newacronym](#page-14-0) but additionally has the package option [abbreviations](#page-54-35) to create a list of abbreviations for [\new](#page-15-2)[abbreviation](#page-15-2).

<span id="page-37-21"></span>There are some other package options for creating commonly used lists: [symbols](#page-56-8) (lists of symbols), [numbers](#page-56-16) (lists of numbers), [index](#page-55-32) (an index). Since indexes don't typically have descriptions, the [index](#page-55-32) option also defines:

```
\text{newterm}(\text{key-value list}) {\entry-label}}
```
<span id="page-37-20"></span><span id="page-37-19"></span><span id="page-37-14"></span><span id="page-37-12"></span><span id="page-37-6"></span>requires [index](#page-55-32) package option

<span id="page-37-24"></span><span id="page-37-22"></span><span id="page-37-16"></span><span id="page-37-15"></span><span id="page-37-7"></span><span id="page-37-5"></span>[�](#page-45-8)

<span id="page-37-26"></span><span id="page-37-18"></span>**I** 

 $\mathop{\boxplus}$ 

<span id="page-37-11"></span>This is just a shortcut that uses  $\newcommand{\mbox}{\mbox{3}}$  [\newglossaryentry](#page-10-1) with the [name](#page-55-2) set to  $\envcommand{\mbox}{\mbox{4}}$  and the [description](#page-54-7) is suppressed.

For example, suppose you want a main glossary for terms, a list of acronyms and a list of notation:

```
\usepackage[acronyms]{glossaries}
\newglossary[nlg]{notation}{not}{ntn}{Notation}
```
After [\makeglossaries](#page-51-2) (or [\makenoidxglossaries](#page-51-1)) you can define the entries in the preamble. For example:

```
\newglossaryentry{gls:set}
{% This entry goes in the `main' glossary
 name={set},
 description={A collection of distinct objects}
}
% This entry goes in the `acronym' glossary:
\newacronym{svm}{svm}{support vector machine}
\newglossaryentry{not:set}
{% This entry goes in the `notation' glossary:
 type={notation},
 name={\ensuremath{\mathcal{S}}},
 description={A set},
 sort={S}}
```
[�](#page-45-3)

 $\mathbb B$ 

or if you don't like using \ensuremath:

```
\newglossaryentry{not:set}
{% This entry goes in the `notation' glossary:
 type={notation},
 name={$\mathcal{S}$},
 text={\mathcal{S}},
  description={A set},
  sort={S}
}
```
Each glossary is displayed using:

<span id="page-38-4"></span><span id="page-38-2"></span> $\prime$ intnoidxglossary[\[type=](#page-56-13) $\langle type \rangle$ ]

<span id="page-38-1"></span>[\(Option 1\)](#page-20-1) or

<span id="page-38-3"></span> $\prime$ ) [\printglossary](#page-52-1) [\[type=](#page-56-13) $\langle type \rangle$ ]

( Options [2](#page-22-0) and [3\)](#page-25-0). Where  $\langle type \rangle$  is the glossary label. If the type is omitted the default main glossary is assumed.

<span id="page-38-0"></span>If you're using [bib2gls](#page-54-15) then each glossary is displayed using:

 $\prime$ printunsrtglossary[\[type=](#page-56-13) $\langle type \rangle$ ]

With this method you don't use [\makeglossaries](#page-51-2) or [\makenoidxglossaries](#page-51-1). Instead you can assign the entry type with the resource command. For example:

<span id="page-39-12"></span> $\mathbb P$ 

 $\mathop{\mathsf{E}}$ 

[�](#page-45-8)

<span id="page-39-11"></span>[�](#page-45-8)

```
\usepackage[record,abbreviations,symbols]{glossaries-extra}
\GlsXtrLoadResources[
 src={terms}, % entries defined in terms.bib
type=main% put in main glossary
]
\GlsXtrLoadResources[
src={abbrvs}, % entries defined in abbrvs.bib
type=abbreviations% put in abbreviations glossary
]
\GlsXtrLoadResources[
src={syms}, % entries defined in syms.bib
 type=symbols% put in symbols glossary
]
```
Later in the document:

```
\printunsrtglossary % main
\printunsrtglossary[type=abbreviations]
\printunsrtglossary[type=symbols]
```
There's a convenient shortcut that will display all the defined glossaries depending on the indexing method:

<span id="page-39-4"></span><span id="page-39-1"></span>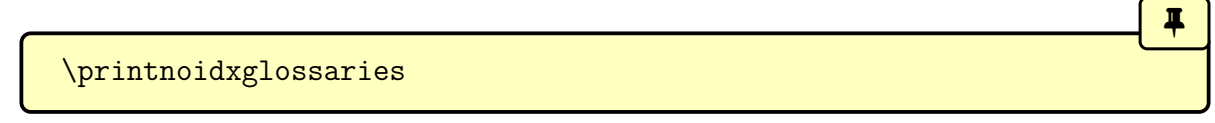

<span id="page-39-13"></span>[\(Option 1\)](#page-20-1) or

<span id="page-39-3"></span><span id="page-39-2"></span>\printglossaries

( Options [2](#page-22-0) and [3\)](#page-25-0) or ([glossaries](#page-54-10)-extra only)

<span id="page-39-5"></span><span id="page-39-0"></span>\printunsrtglossaries

If you use Options [1](#page-20-1) or [4,](#page-27-0) you don't need to do anything different for a document with multiple [glossaries.](#page-45-7) If you use Options [2](#page-22-0) or [3](#page-25-0) with the [makeglossaries](#page-55-19) Perl script or the <span id="page-40-2"></span>[makeglossaries-lite](#page-55-20) Lua script, you similarly don't need to do anything different to the document build (compared to building a document with only one [glossary\)](#page-45-7).

<span id="page-40-5"></span><span id="page-40-3"></span><span id="page-40-1"></span><span id="page-40-0"></span>If you use Options [2](#page-22-0) or [3](#page-25-0) without the [makeglossaries](#page-55-19) Perl script or [makeglossaries](#page-55-20) [-lite](#page-55-20) Lua script then you need to make sure you run [makeindex](#page-55-8)/[xindy](#page-56-4) for each defined glossary. The  $\langle g \rangle$  and  $\langle g \rangle$  arguments of [\newglossary](#page-36-1) specify the file extensions to use instead of [gls](#page-54-45) and [glo](#page-54-30). The optional argument  $\langle g/g \rangle$  is the file extension for the transcript file. This should be different for each glossary in case you need to check for [makeindex](#page-55-8)/ [xindy](#page-56-4) errors or warnings if things go wrong.

For example, suppose you have three glossaries in your document (main, acronym and notation), specified using:

<span id="page-40-8"></span><span id="page-40-4"></span> $\mathop{\boxplus}$ 

```
\usepackage[acronyms]{glossaries}
\newglossary[nlg]{notation}{not}{ntn}{Notation}
```
Then (assuming your ETEX document is in a file called myDoc.tex):

<span id="page-40-6"></span>[Option 2:](#page-22-0) Either use one [makeglossaries](#page-55-19) or [makeglossaries-lite](#page-55-20) call:

```
makeglossaries myDoc
```
or

makeglossaries-lite myDoc

Or you need to run [makeindex](#page-55-8) three times:

```
makeindex -t myDoc.glg -s myDoc.ist -o myDoc.gls myDoc.glo
makeindex -t myDoc.alg -s myDoc.ist -o myDoc.acr myDoc.acn
makeindex -t myDoc.nlg -s myDoc.ist -o myDoc.not myDoc.ntn
```
<span id="page-40-7"></span>[Option 3:](#page-25-0) Either use one [makeglossaries](#page-55-19) call:

makeglossaries myDoc

Or you need to run [xindy](#page-56-4) three times (be careful not to insert line breaks where the line has wrapped.)

xindy -L english -C utf8 -I xindy -M myDoc -t myDoc.glg -o myDoc.gls myDoc.glo xindy -L english -C utf8 -I xindy -M myDoc -t myDoc.alg -o myDoc.acr myDoc.acn xindy -L english -C utf8 -I xindy -M myDoc -t myDoc.nlg -o myDoc.not myDoc.ntn

<span id="page-41-8"></span>[Option 4:](#page-27-0) With [bib2gls](#page-54-15) only one call is required:

<span id="page-41-4"></span><span id="page-41-3"></span>pdflatex myDoc bib2gls [--group](#page-54-36) myDoc pdflatex myDoc

(Omit [--group](#page-54-36) if you don't need letter groups.)

# <span id="page-41-0"></span>**7 Hyperlinks (glossaries and hyperref)**

Take care if you use the [glossaries](#page-54-0) package with [hyperref](#page-55-0). Contrary to the usual advice that [hyperref](#page-55-0) should be loaded last, [glossaries](#page-54-10) (and glossaries-extra) must be loaded after hyperref:

<span id="page-41-6"></span> $\mathop{\boxplus}$ 

<span id="page-41-7"></span><span id="page-41-5"></span>[�](#page-45-8)

```
\usepackage[colorlinks]{hyperref}
\usepackage{glossaries}
```
If you use [hyperref](#page-55-0) make sure you use pdfLTFX rather than the LHFX to DVI engine. The DVI format can't break hyperlinks across a line so long glossary entries (such as the full form of acronyms) won't line wrap with the DVI engine. Also, hyperlinks in sub- or superscripts aren't correctly sized with the DVI format.

By default, if the [hyperref](#page-55-0) package has been loaded, commands like [\gls](#page-19-1) will form a hyperlink to the relevant entry in the [glossary.](#page-45-7) If you want to disable this for all your glossaries, then use:

<span id="page-41-2"></span><span id="page-41-1"></span>\glsdisablehyper

If you want hyperlinks suppressed for entries in specific glossaries, then use the [nohyper](#page-55-33)[types](#page-55-33) package option. For example, if you don't want hyperlinks for entries in the acronym and notation glossaries but you do want them for entries in the main glossary, then do:

```
\usepackage[colorlinks]{hyperref}
\usepackage[acronym,nohypertypes={acronym,notation}]{glossaries}
\newglossary[nlg]{notation}{not}{ntn}{Notation}
```
[�](#page-45-3)

<span id="page-42-8"></span> $\mathop{\boxplus}$ 

<span id="page-42-10"></span><span id="page-42-9"></span><span id="page-42-6"></span> $\mathbf{E}$ 

[�](#page-45-8)

 $\mathop{\mathbb B}\nolimits$ 

 $\mathop{\boxplus}$ 

If you want the hyperlinks suppressed the first time an entry is used, but you want hyperlinks for subsequence references then use the [hyperfirst=](#page-55-34)false package option:

```
\usepackage[colorlinks]{hyperref}
\usepackage[hyperfirst=false]{glossaries}
```
The [glossaries](#page-54-10)-extra extension package provides another method using category attributes. See the [glossaries](#page-54-10)-extra user manual for further details.

<span id="page-42-4"></span>Take care not to use non-expandable commands in PDF bookmarks. This isn't specific to the [glossaries](#page-54-0) package but is a limitation of PDF bookmarks. Non-expandable commands include commands like [\gls](#page-19-1), [\glspl](#page-19-2), [\Gls](#page-19-3) and [\Glspl](#page-19-4). The [hyperref](#page-55-0) package provides a way of specifying alternative text for the PDF bookmarks via [\texorpdfstring](#page-56-18). For example:

```
\section{The \texorpdfstring{\gls{fishage}}{Fish Age}}
```
However, it's not a good idea to use commands like [\gls](#page-19-1) in a section heading as you'll end up with the table of contents page in your location list and it will unset the [first use flag](#page-45-10) too soon. Instead you can use

<span id="page-42-2"></span><span id="page-42-1"></span><span id="page-42-0"></span>\glsentrytext{\\entry-label\}

This is expandable provided that the [text](#page-55-15) key doesn't contain non-expandable code. For example, the following works:

```
\section{The \glsentrytext{fishage}}
```
and it doesn't put the table of contents in the location list.

If you use [glossaries](#page-54-10)-extra then use the commands that are provided specifically for use in section headers. For example:

<span id="page-42-5"></span>\section{The [\glsfmttext{](#page-48-4)fishage}}

# <span id="page-43-0"></span>**8 Cross-References**

You can add a reference to another entry in a location list using the [see=](#page-55-35) $\{\langle label-list \rangle\}$  key when you define an entry. The referenced entry (or entries) must also be defined.

<span id="page-43-1"></span>**[empt]** 

<span id="page-43-2"></span> $\mathbf{P}$ 

For example:

```
\longnewglossaryentry{devonian}{name={Devonian}}%
\frac{8}{2}The geologic period spanning from the end of the
  Silurian Period to the beginning of the Carboniferous Period.
  This age was known for its remarkable variety of
  fish species.
}
\newglossaryentry{fishage}
{
  name={Fish Age},
  description={Common name for the Devonian period},
  see={devonian}
}
```
The cross-reference will appear as "see Devonian". You can change the "see" tag for an individual entry using the format [see=](#page-55-35) $\{[\langle tag \rangle]\langle label-list \rangle\}$ . For example:

```
\newglossaryentry{latinalph}
{
 name={Latin alphabet},
  description={alphabet consisting of the letters
  a, \ldots, z, A, \ldots, Z},
  see=[see also]{exlatinalph}
}
\newglossaryentry{exlatinalph}
{
   name={extended Latin alphabet},
   description={The Latin alphabet extended to include
   other letters such as ligatures or diacritics.}
}
```
In the above, I haven't enclosed the entire value of the [see](#page-55-35) key in braces. If you use the see key in an optional argument, such as the optional argument of [\newacronym](#page-14-0), make sure you enclose the value (including the optional tag) in braces. For example:

```
\newacronym{ksvm}{ksvm}{kernel support vector machine}
\newacronym
 [see={[see also]{ksvm}}]
 {svm}{svm}{support vector machine}
```
<span id="page-44-2"></span>The [glossaries](#page-54-10)-extra package provides a [seealso](#page-55-36) key. This doesn't allow a tag but behaves much like [see=](#page-55-35) $\{\{\searrow\} \{\langle label-list \rangle\}\}.$  For example:

 $\mathbb{P}$ 

<span id="page-44-4"></span> $\mathop{\mathsf{E}}$ 

```
\newabbreviation{ksvm}{ksvm}{kernel support vector machine}
\newabbreviation
 [seealso={ksvm}]
{svm}{svm}{support vector machine}
```
<span id="page-44-5"></span><span id="page-44-1"></span>Since the cross-reference appears in the location list, if you suppress the location list using the [nonumberlist](#page-55-11) package option, then the cross-reference will also be suppressed. With [bib2gls](#page-54-15), don't use the [nonumberlist](#page-55-11) package option. Instead use [save-locations=](#page-55-26)false in the resource options. For example:

```
\mathbf{P}\usepackage[record,abbreviations,symbols]{glossaries-extra}
\GlsXtrLoadResources[
src={terms}, % entries defined in terms.bib
type=main% put in main glossary
]
\GlsXtrLoadResources[
 src={abbrvs}, % entries defined in abbrvs.bib
 type=abbreviations,% put in abbreviations glossary
 save-locations=false% no number list for these entries
]
\GlsXtrLoadResources[
src={syms}, % entries defined in syms.bib
 type=symbols% put in symbols glossary
]
```
# <span id="page-44-0"></span>**9 Further Information**

- glossaries-extra and bib2gls[: an introductory guide.](http://mirrors.ctan.org/support/bib2gls/bib2gls-begin.pdf)
- The main [glossaries](#page-54-0) user manual ([glossaries-user.pdf](#page-0-0)).
- The [glossaries FAQ.](https://www.dickimaw-books.com/faqs/glossariesfaq.html)
- [Incorporating makeglossaries or makeglossaries-lite or bib2gls into the document build.](https://www.dickimaw-books.com/latex/buildglossaries/)
- The [glossaries-extra](https://ctan.org/pkg/glossaries-extra) package.
- The [bib2gls](https://ctan.org/pkg/bib2gls) application.

<span id="page-45-0"></span>The [Dickimaw Books Gallery](https://www.dickimaw-books.com/gallery)<sup>[7](#page-45-11)</sup> provides additional example documents.

# **Symbols**

<span id="page-45-8"></span><span id="page-45-6"></span><span id="page-45-4"></span><span id="page-45-3"></span><span id="page-45-2"></span>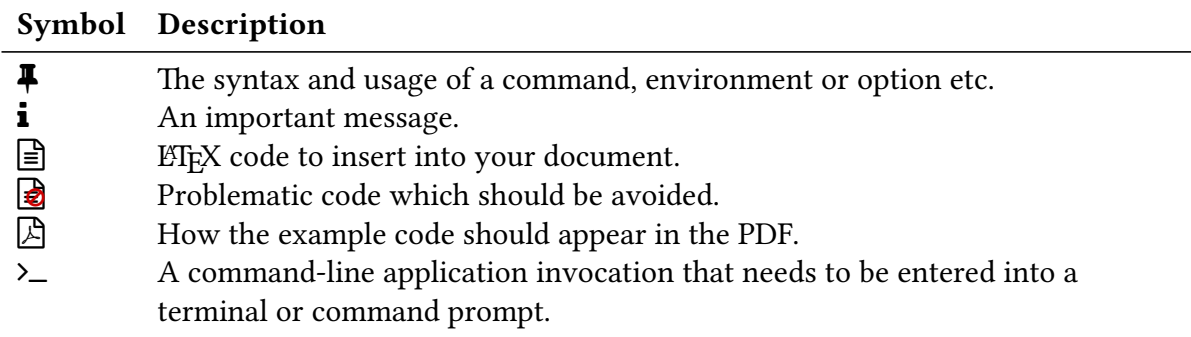

# <span id="page-45-9"></span><span id="page-45-1"></span>**Glossary**

#### <span id="page-45-12"></span><span id="page-45-5"></span>First use

The first time an entry is used by a command that unsets the [first use flag](#page-45-10) (or the first time since the flag was reset).

#### <span id="page-45-13"></span><span id="page-45-10"></span>First use flag

A conditional that keeps track of whether or not an entry has been referenced by any of the [\gls](#page-55-37)-like commands (which can adjust their behaviour according to whether or not this flag is true). The conditional is true if the entry hasn't been used by one of these commands (or if the flag has been reset) and false if it has been used (or if the flag has been unset).

#### <span id="page-45-14"></span><span id="page-45-7"></span>Glossary

<span id="page-45-16"></span><span id="page-45-15"></span>Technically a glossary is an alphabetical list of words relating to a particular topic. For the purposes of describing the glossaries and [glossaries](#page-54-10)-extra packages, a glossary is either the list produced by commands like [\printglossary](#page-52-1) or [\printunsrtglossary](#page-53-2) (which may or may not be ordered alphabetically) or a glossary is a set of entry labels where the set is identified by the glossary label or type.

<span id="page-45-11"></span><sup>7</sup>[dickimaw-books.com/gallery](https://www.dickimaw-books.com/gallery)

## <span id="page-46-5"></span>**\gls**-like

<span id="page-46-4"></span>Commands like [\gls](#page-19-1) that change the [first use flag.](#page-45-10) These commands index the entry (if indexing is enabled), create a hyperlink to the entry's [glossary](#page-45-7) listing (if enabled) and unset the [first use flag.](#page-45-10)

### <span id="page-46-6"></span>Indexing (or recording)

The process of saving the location (for example, the page number) and any associated information that is required in the [glossary.](#page-45-7) The data may be sorted and collated by an indexing application as part of the document build.

#### <span id="page-46-7"></span>Link text

The text produced by commands like  $\gtrsim$  that have the potential to be a hyperlink.

#### <span id="page-46-8"></span><span id="page-46-3"></span>Semantic command

Essentially, a semantic command is one that's associated with a particular document element, idea or topic that hides the font and other stylistic formatting inside its definition. For example, Latin taxonomy is usually displayed in italic. Explicitly using font commands, for example \textit{Clostridium}, is syntactic markup. Whereas defining a command called, say, \bacteria that displays its argument in italics is a semantic command. The actual styling is hidden and the command relates specifically to a particular concept.

 $\mathop{\mathbb B}\nolimits$ 

[A]

```
Syntactic: \textit{Clostridium}
```

```
\newrobustcmd*{\bacteria}[1]{\emph{#1}}%
Semantic: \bacteria{Clostridium}
```
The end result is the same:

Syntactic: Clostridium Semantic: Clostridium

The advantage with semantic commands is that it's much easier to change the style, simply by adjusting the command definition. Note that I've used \newrobustcmd to make the semantic command robust as the style commands can cause a problem if they expand too soon.

#### <span id="page-46-9"></span><span id="page-46-2"></span>Subsequent use

<span id="page-46-0"></span>Using an entry that unsets the [first use flag](#page-45-10) when it has already been unset.

# **Command Summary**

<span id="page-46-1"></span>**A**

(language-sensitive)

<span id="page-47-5"></span><span id="page-47-3"></span>**\acronymname** initial: Acronyms [glossaries](#page-54-0)

Expands to the title of the acronym [glossary.](#page-45-7)

<span id="page-47-0"></span>**G**

<span id="page-47-6"></span> $\Gamma(\text{options})$   $\{ \langle label \rangle\}$   $\{ \langle insert \rangle\}$  modifiers: \* + [glossaries](#page-54-0) satisfiers: \* + glossaries satisfiers: \* + glossaries satisfiers: \* + glossaries satisfactions)  $\frac{1}{2}$ 

<span id="page-47-13"></span>As [\gls](#page-19-1) but converts the first character of the [link text](#page-55-3)to [uppercase](#page-56-9) (for the start of a sentence) using [\makefirstuc](#page-50-3).

```
\gtrsim \gls \{\langle options\rangle\} \{\langle label\rangle\} \[\langle insert\rangle\]glossaries sales sales and the same set of sales sales sales sales sales sales sales sales sales sales sales sales sales sales sales sales sales sales sales sa
```
References the entry identified by  $\langle label \rangle$ . The text produced may vary depending on whether or not this is the [first use.](#page-45-5)

```
\glsabbrvonlyfont{\langle text \rangle}
```
Short form font used by the "only" abbreviation styles.

<span id="page-47-9"></span><span id="page-47-2"></span> $\gtrsim$ **glsabbrvscfont** $\{\langle text \rangle\}$ 

Short form font used by the small-caps "sc" abbreviation styles.

<span id="page-47-4"></span>

Expands to the label of the default [glossary.](#page-45-7)

<span id="page-47-11"></span>**[\glsdisablehyper](#page-41-2)** show that the set of the set of the set of the set of the set of the set of the set of the set of the set of the set of the set of the set of the set of the set of the set of the set of the set of the se

Suppresses all [glossary](#page-45-7) related hyperlinks.

<span id="page-47-10"></span>**\glsdefaulttype** initial: main [glossaries](#page-54-0)

<span id="page-47-15"></span><span id="page-47-14"></span>

<span id="page-48-9"></span><span id="page-48-6"></span><span id="page-48-3"></span>\glsentrylong{*{entry-label}}* [glossaries](#page-54-0) glossaries

Simply expands to the value of the [long](#page-54-26) field. Does nothing if the entry hasn't been defined. May be used in expandable contexts provided that the [long](#page-54-26) field doesn't contain any fragile commands.

<span id="page-48-10"></span><span id="page-48-7"></span><span id="page-48-2"></span>\glsentryshort{\*entry-label*}} [glossaries](#page-54-0)

Simply expands to the value of the [short](#page-55-16) field. Does nothing if the entry hasn't been defined. May be used in expandable contexts provided that the [short](#page-55-16) field doesn't contain any fragile commands.

<span id="page-48-11"></span><span id="page-48-8"></span> $\texttt{q}$ **lsentrytext** $\{ \langle entry\text{-}label \rangle \}$  [glossaries](#page-54-0) glossaries glossaries glossaries glossaries glossaries glossaries glossaries glossaries glossaries glossaries glossaries glossaries glossaries glossaries glossaries glossar

Simply expands to the value of the [text](#page-55-15) field. Does nothing if the entry hasn't been defined. May be used in expandable con[text](#page-55-15)s provided that the text field doesn't contain any fragile commands.

<span id="page-48-12"></span><span id="page-48-5"></span>\glsfmtshort{\\tentry-label\\tentry-label\\tent

For use within captions or section titles to display the formatted short form.

<span id="page-48-13"></span><span id="page-48-4"></span>\glsfmttext{\\\ entry-label\\ }

For use within captions or section titles to display the formatted [text](#page-55-15).

<span id="page-48-14"></span><span id="page-48-0"></span>\glslongonlyfont{ $\langle text \rangle$ }

Long form font used by the "only" abbreviation styles.

<span id="page-48-15"></span><span id="page-48-1"></span> $\gtrsim$  **l**glslowercase{ $\langle text \rangle$ }

<span id="page-49-16"></span>Converts  $\langle text \rangle$  to [lowercase](#page-55-4) using the modern EIFX3 case-changing command, which is expandable.

```
\glsnamefont{\langle text \rangle}
```
Used within the predefined glossary styles to apply a font change to the [name](#page-55-2).

<span id="page-49-9"></span><span id="page-49-0"></span>**\glsnoexpandfields** [glossaries](#page-54-0)

Don't expand field values when defining entries, except for those that explicitly have expansion enabled.

```
\Glspl[ §3; 20 hoptionsi]{hlabeli}[hinserti] modifiers: * + glossaries
As \Gls but uses the plural form.
  \glspl[ §3; 20 hoptionsi]{hlabeli}[hinserti] modifiers: * + glossaries
As \gls but uses the plural form.
  \GlsSetQuote{(character)glossaries v4.24+
makeindex's quote character to \langle character \rangle.
```
<span id="page-49-17"></span><span id="page-49-12"></span><span id="page-49-7"></span><span id="page-49-2"></span>

<span id="page-49-13"></span>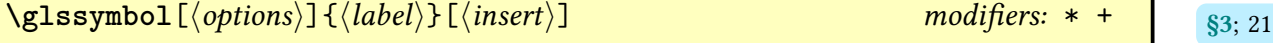

References the entry identified by  $\langle label \rangle$ . The text produced is obtained from the [symbol](#page-55-18) value. The  $\langle insert \rangle$  argument will be inserted at the end of the [link text.](#page-55-3) This command does not alter or depend on the [first use flag.](#page-45-10)

<span id="page-49-14"></span><span id="page-49-1"></span>\GlsXtrLoadResources<sup>[(options)] [glossaries](#page-54-10)-extra v1.11+</sup>

<span id="page-49-15"></span>

<span id="page-49-4"></span>

<span id="page-49-5"></span>

<span id="page-50-4"></span>For use with [bib2gls](#page-54-15), this both sets up the resource options (which [bib2gls](#page-54-15) can detect from the [aux](#page-54-29) file) and inputs the [glstex](#page-54-34) file created by [bib2gls](#page-54-15).

<span id="page-50-17"></span><span id="page-50-10"></span> $\texttt{Qlsxtmewsymbol}$   $[\langle key = value list \rangle]$   $\{ \langle label \rangle \}$   $\{ \langle sym \rangle \}$  [glossaries](#page-54-10)-extra since  $\texttt{Qs2; 18}$  $\texttt{Qs2; 18}$  $\texttt{Qs2; 18}$ (requires \usepackage[\[symbols\]](#page-56-8){glossaries-extra})

<span id="page-50-6"></span>Defines a new [glossary](#page-45-7) entry with the given label, [type](#page-55-31) set to symbols, the [category](#page-54-20) set to symbol, the [name](#page-55-2) set to  $\langle s \rangle$  and the [sort](#page-55-12) set to  $\langle label \rangle$ . The optional argument is a comma-separated listof [glossary entry keys,](#page-54-46) which can be used to override the defaults.

<span id="page-50-0"></span>**L**

<span id="page-50-11"></span><span id="page-50-9"></span><span id="page-50-2"></span>\loadglsentries[ $\langle type \rangle$ ]{ $\langle filename \rangle$ }

Locally assigns [\glsdefaulttype](#page-47-4) to  $\langle type \rangle$  and inputs  $\langle filename \rangle$ . If the optional argument is omitted, the default glossary is assumed. Note that if any entries within  $\langle$  filename $\rangle$  have the [type](#page-55-31) key set (including implicitly in commands like [\newacronym](#page-14-0)), then this will override the type given in the optional argument.

<span id="page-50-12"></span> $\lambda$ longnewglossaryentry $\{ \langle label \rangle \}$  $\{ \langle key = value list \rangle \}$  $\{ \langle description \rangle \}$  [glossaries](#page-54-0) since

Defines a new [glossary](#page-45-7) entry with the given label. The second argument is a comma-separated list of [glossary entry keys.](#page-54-46) The third argument is the description, which may include paragraph breaks.

<span id="page-50-1"></span>**M**

<span id="page-50-13"></span><span id="page-50-3"></span> $\mathcal{L}$  makefirstuc $\{\langle text \rangle\}$ 

Robust command that converts the first character of  $\langle text \rangle$  to [uppercase](#page-56-9) [\(sentence case\)](#page-56-10). See the [mfirstuc](#page-55-13) documentation for further details, either:

[texdoc](https://www.tug.org/texdoc/) mfirstuc

or visit [ctan.org/pkg/mfirstuc](https://ctan.org/pkg/mfirstuc).

<span id="page-50-18"></span><span id="page-50-16"></span><span id="page-50-14"></span>

<span id="page-50-15"></span><span id="page-50-8"></span><span id="page-50-7"></span><span id="page-50-5"></span>

Opens the associated [glossary](#page-45-7) files that need to be processed by [makeindex](#page-55-8) or [xindy](#page-56-4).

<span id="page-51-8"></span><span id="page-51-1"></span>**\makenoidxglossaries** [glossaries](#page-54-0) v4.04+

Sets up all glossaries so that they can be displayed with [\printnoidxglossary](#page-53-1).

<span id="page-51-0"></span>**N**

<span id="page-51-9"></span> $\texttt{\textbackslash}$ **hewabbreviation** $\left[ \langle \textit{options} \rangle \right]$  { $\langle \textit{label} \rangle$ } { $\langle \textit{long} \rangle$ } [glossaries](#page-54-10)-extra

<span id="page-51-3"></span>Defines a new entry that represents an abbreviation. This internally uses [\newglossary](#page-10-1)[entry](#page-10-1) and any provided  $\langle options \rangle$  [\(glossary entry keys\)](#page-54-46) will be appended. The [category](#page-54-20) is set to [abbreviation](#page-54-25) by default, but may be overridden in  $\langle$  options $\rangle$ . The appropriate style should be set before the abbreviation is defined with [\setabbreviationstyle](#page-15-1).

This command is provided by the base [glossaries](#page-54-0) package but is redefined by [glossaries](#page-54-10)-extra to use [\newabbreviation](#page-15-2) with the [category](#page-54-20) key set to [acronym](#page-54-12). With just the base [glossaries](#page-54-10) package, use [\setacronymstyle](#page-15-0) to set the style. With glossaries-extra, use [\set](#page-15-1)[abbreviationstyle](#page-15-1) [\[acronym\]](#page-54-12)  $\langle$ style} to set the style that governs [\newacronym](#page-14-0).

<span id="page-51-11"></span> $\{\lambda\$ uewglossary $[\langle log-ext \rangle]$  $\{\langle glossary-label \rangle\}$  $\{\langle out-ext \rangle\}$  $\{\langle intlev \rangle\}$  glossaries g<sub>6; [37](#page-36-2)</sub>

Definesa [glossary](#page-45-7) identified by  $\langle g \text{loss} \rangle$ -label) (which can be referenced by the [type](#page-55-31) key when defining an entry).

A shortcut that supplies file extensions based on the [glossary](#page-45-7) label:

# <span id="page-51-6"></span><span id="page-51-2"></span>**\makeglossaries** [glossaries](#page-54-0)

<span id="page-51-17"></span><span id="page-51-15"></span><span id="page-51-14"></span><span id="page-51-13"></span><span id="page-51-7"></span><span id="page-51-5"></span><span id="page-51-4"></span>

<span id="page-51-16"></span><span id="page-51-10"></span> $\verb|\newacronym[ \langle options \rangle]{\{ \langle label \rangle \} \{ \langle short \rangle \} \{ \langle long \rangle \}}$  $\verb|\newacronym[ \langle options \rangle]{\{ \langle label \rangle \} \{ \langle short \rangle \} \{ \langle long \rangle \}}$  $\verb|\newacronym[ \langle options \rangle]{\{ \langle label \rangle \} \{ \langle short \rangle \} \{ \langle long \rangle \}}$  [glossaries](#page-54-0) glossaries gives  $\{ \gamma_{3,2}, \gamma_{4,3}, \gamma_{5,4} \}$ 

<span id="page-51-12"></span> $\verb|\newglossary*{ $\verb|\newglossary*{ $\verb|\newglossary*{ [  $\langle counter\rangle]$  [glossaries](#page-54-0) v4.08+  $\qquad$   $\qquad$   $\qquad$   $\qquad$   $\qquad$   $\qquad$   $\qquad$   $\qquad$   $\qquad$   $\qquad$   $\qquad$   $\qquad$   $\qquad$   $\qquad$   $\qquad$   $\qquad$   $\qquad$   $\qquad$   $\qquad$   $\qquad$   $\qquad$   $\qquad$   $\qquad$   $\qquad$   $\qquad$   $\qquad$   $\qquad$$$$ 

 $\newcommand{\mbox{\mbox{\v{e}}}{\mbox{\mbox{\emph{e}}}}$  \newglossary [ $\gl\$ ossary-label] -gls }  $\{\langle glossary\text{-}label\rangle-\text{glo}}\{\langle title\rangle\}$ [ $\langle counter\rangle]$ ]

<span id="page-52-9"></span>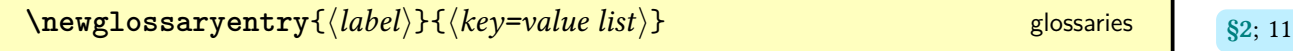

Defines a new [glossary](#page-45-7) entry with the given label. The second argument is a comma-separated listof [glossary entry keys.](#page-54-46)

<span id="page-52-10"></span> $\{\text{between } [\langle key-value \text{ list} \rangle] \}$  (requires index package option) (s<sub>6; [38](#page-37-2)</sub> here [index](#page-55-32) package option)

<span id="page-52-3"></span>Defines a new [glossary](#page-45-7) entry with the given label, [type](#page-55-31) set to index, the [name](#page-55-2) set to  $\langle entry \langle$  label) and the [description](#page-54-7) set to [\nopostdesc](#page-52-2). The optional argument is a comma-separated listof [glossary entry keys,](#page-54-46) which can be used to override the defaults.

<span id="page-52-11"></span><span id="page-52-2"></span>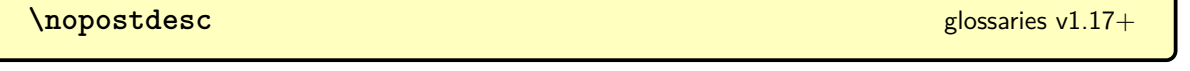

When placed at the end of the [description](#page-54-7), this switches off the post-description punctuation (if it has been enabled). Does nothing outside of the [glossary.](#page-45-7)

#### <span id="page-52-0"></span>**P**

<span id="page-52-13"></span>**b [\printglossaries](#page-39-2) [glossaries](#page-54-0) glossaries glossaries glossaries glossaries glossaries glossaries** 

Iterates over all glossaries and does [\printglossary](#page-52-1) [\[type=](#page-56-13) $\langle type \rangle$ ] for each [glossary.](#page-45-7)

<span id="page-52-14"></span><span id="page-52-1"></span>\printglossary[\*options*)] [glossaries](#page-54-0) and the set of the set of the set of the set of the set of the set of the set of the set of the set of the set of the set of the set of the set of the set of the set of the set of the

<span id="page-52-7"></span>Displays the [glossary](#page-45-7) by inputting a file created by [makeindex](#page-55-8) or [xindy](#page-56-4). Must be used with [\makeglossaries](#page-51-2) and either [makeindex](#page-55-8) or [xindy](#page-56-4).

<span id="page-52-16"></span><span id="page-52-15"></span>**[\printnoidxglossaries](#page-39-1)** [glossaries](#page-54-0) v4.04+ [§6](#page-36-0); [40](#page-39-4)

Iterates over all glossaries and does \printnoidxglossary [[type=](#page-56-13) $\langle \textit{type} \rangle$ ] for each [glossary.](#page-45-7)

<span id="page-52-12"></span>

<span id="page-52-6"></span><span id="page-52-5"></span><span id="page-52-4"></span>

<span id="page-52-17"></span><span id="page-52-8"></span>

#### <span id="page-53-11"></span><span id="page-53-1"></span>\printnoidxglossary[\options\] and the set of the set of the set of the set of the set of the set of the set of the set of the set of the set of the set of the set of the set of the set of the set of the set of the set of

Displays the [glossary](#page-45-7) by obtaining the [indexing](#page-55-7) information from the [aux](#page-54-29) file and using TFX to sort and collate. Must be used with [\makenoidxglossaries](#page-51-1). This method can be very slow and has limitations.

<span id="page-53-12"></span>**[\printunsrtglossaries](#page-39-0)** and some set of the set of the set of the set of the set of the set of the set of the set of the set of the set of the set of the set of the set of the set of the set of the set of the set of the se

Iterates over all glossaries and does \printunsrtglossary [[type=](#page-56-13) $\langle \textit{type} \rangle$ ] for each [glossary.](#page-45-7)

<span id="page-53-13"></span><span id="page-53-2"></span>\printunsrtglossary[ $\langle$ options $\rangle$ ] [glossaries](#page-54-10)-extra v1.08+

Displays the [glossary](#page-45-7) by iterating over all entries associated with the given [glossary](#page-45-7) (in the order in which they were added to the [glossary\)](#page-45-7). The location lists and group headers will only be present if the associated fields have been set (typically by [bib2gls](#page-54-15)).

<span id="page-53-0"></span>**S**

<span id="page-53-14"></span><span id="page-53-3"></span>**\seealsoname** initial: see also [glossaries](#page-54-10)-extra (language-sensitive)

Used as a cross-reference tag.

<span id="page-53-15"></span><span id="page-53-6"></span><span id="page-53-4"></span>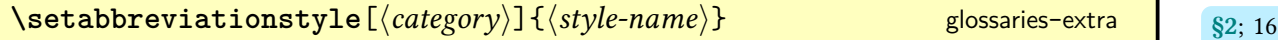

Sets the current [abbreviation style](#page-54-47) to  $\langle$  style-name $\rangle$  for the category identified by  $\langle$  category $\rangle$ . If the optional argument is omitted, [abbreviation](#page-54-25) is assumed.

<span id="page-53-16"></span>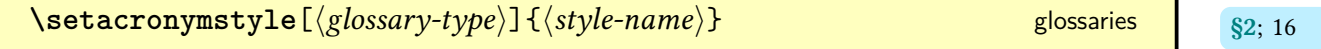

Sets the acronym style. Don't use with [glossaries](#page-54-10)-extra.

<span id="page-53-17"></span>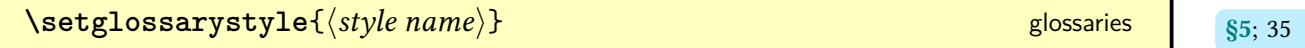

<span id="page-53-7"></span>

<span id="page-53-10"></span><span id="page-53-9"></span><span id="page-53-8"></span><span id="page-53-5"></span>

<span id="page-54-48"></span><span id="page-54-1"></span>Set the current [glossary style](#page-55-38) to  $\langle style\:name \rangle.$ 

# **Index**

### Symbols

<span id="page-54-12"></span>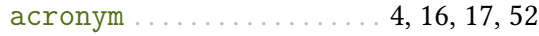

D

<span id="page-54-38"></span>description environment . . . . . . . . . . . . . . [34](#page-33-1)

F

<span id="page-54-28"></span><span id="page-54-21"></span>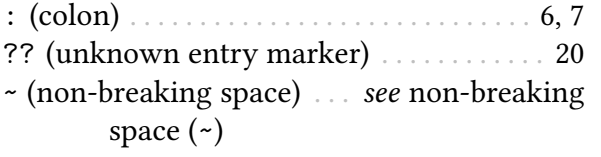

#### A

<span id="page-54-47"></span><span id="page-54-41"></span><span id="page-54-35"></span><span id="page-54-23"></span><span id="page-54-19"></span><span id="page-54-18"></span><span id="page-54-17"></span><span id="page-54-13"></span><span id="page-54-11"></span>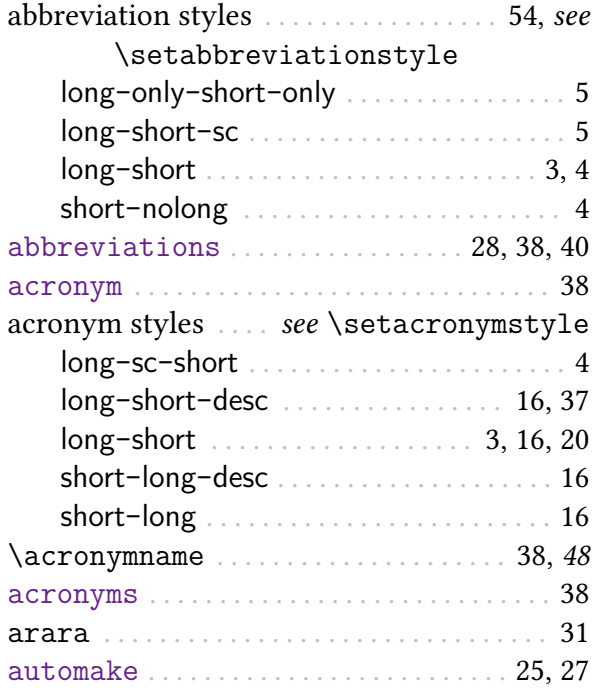

<span id="page-54-45"></span><span id="page-54-44"></span><span id="page-54-43"></span><span id="page-54-42"></span><span id="page-54-34"></span><span id="page-54-30"></span><span id="page-54-29"></span><span id="page-54-16"></span>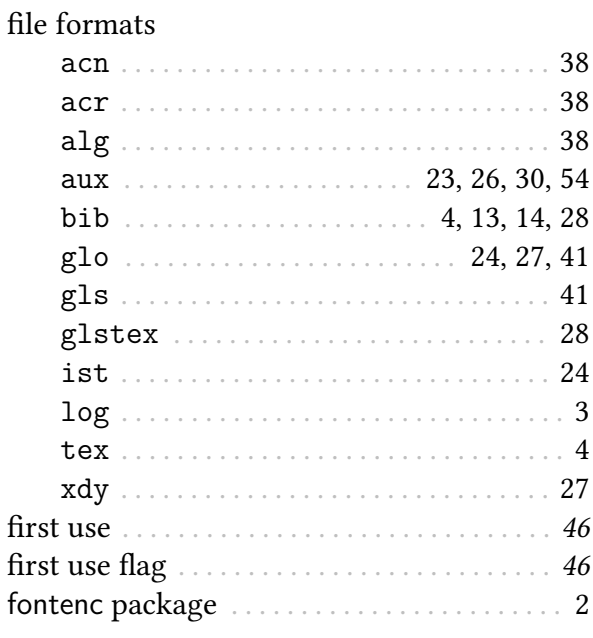

### G

<span id="page-54-46"></span><span id="page-54-39"></span><span id="page-54-33"></span><span id="page-54-31"></span><span id="page-54-20"></span><span id="page-54-14"></span><span id="page-54-10"></span><span id="page-54-9"></span><span id="page-54-7"></span><span id="page-54-6"></span><span id="page-54-5"></span><span id="page-54-4"></span><span id="page-54-3"></span><span id="page-54-0"></span>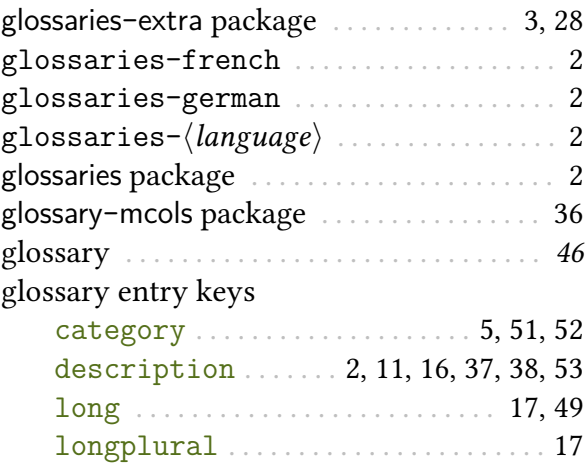

#### B

<span id="page-54-40"></span><span id="page-54-37"></span><span id="page-54-32"></span><span id="page-54-24"></span><span id="page-54-22"></span><span id="page-54-15"></span><span id="page-54-8"></span><span id="page-54-2"></span>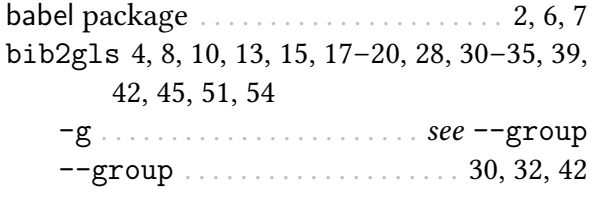

#### <span id="page-54-27"></span><span id="page-54-26"></span>C

<span id="page-54-36"></span><span id="page-54-25"></span>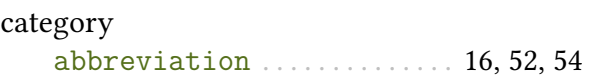

<span id="page-55-38"></span><span id="page-55-37"></span><span id="page-55-36"></span><span id="page-55-35"></span><span id="page-55-31"></span><span id="page-55-30"></span><span id="page-55-29"></span><span id="page-55-28"></span><span id="page-55-27"></span><span id="page-55-24"></span><span id="page-55-18"></span><span id="page-55-17"></span><span id="page-55-16"></span><span id="page-55-15"></span><span id="page-55-12"></span><span id="page-55-10"></span><span id="page-55-6"></span><span id="page-55-2"></span>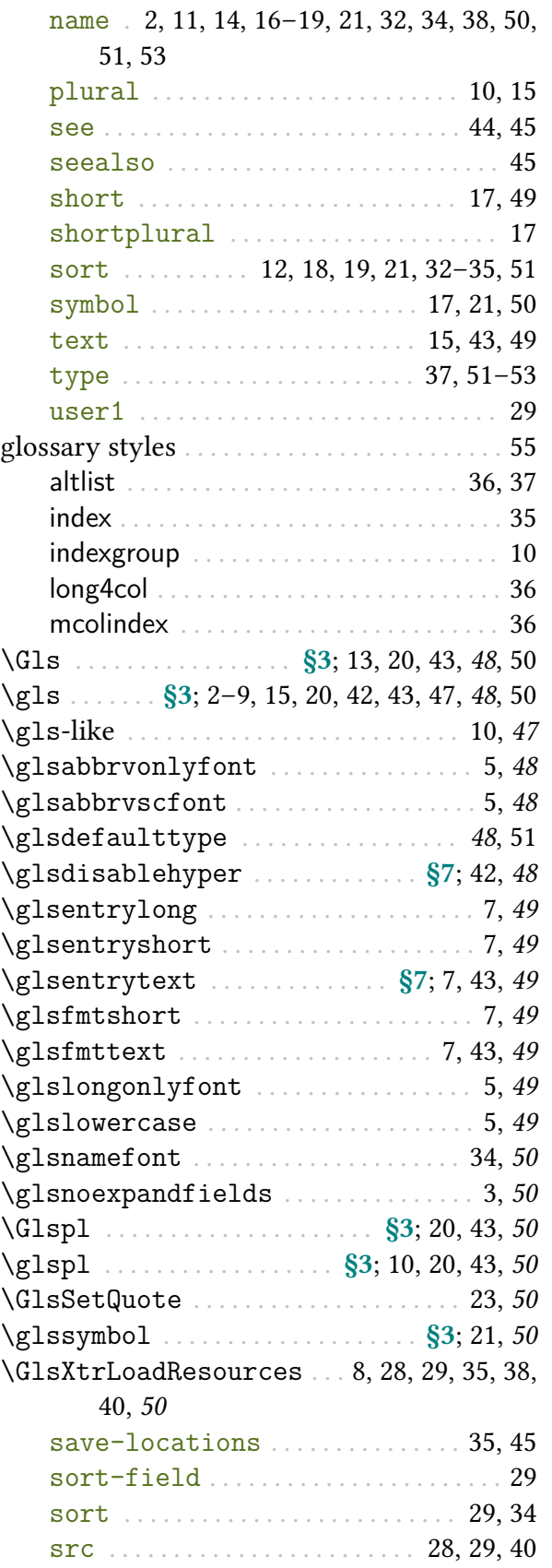

<span id="page-55-34"></span><span id="page-55-32"></span><span id="page-55-25"></span><span id="page-55-7"></span><span id="page-55-4"></span><span id="page-55-3"></span><span id="page-55-1"></span><span id="page-55-0"></span>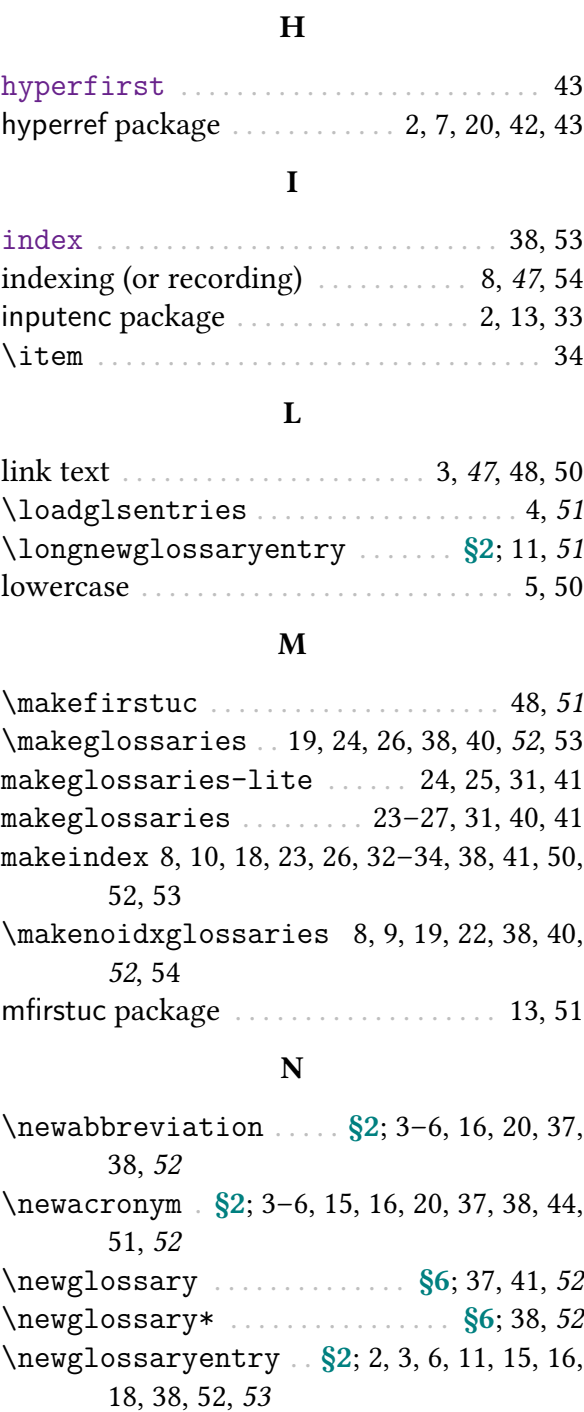

<span id="page-55-21"></span>type . . . . . . . . . . . . . . . . . . . . . . . . . . [29,](#page-28-5) [40](#page-39-9) [\glsxtrnewsymbol](#page-17-0) .............. [§2](#page-10-0); [18,](#page-17-1) [51](#page-50-10)

<span id="page-55-33"></span><span id="page-55-26"></span><span id="page-55-23"></span><span id="page-55-22"></span><span id="page-55-20"></span><span id="page-55-19"></span><span id="page-55-14"></span><span id="page-55-13"></span><span id="page-55-11"></span><span id="page-55-9"></span><span id="page-55-8"></span><span id="page-55-5"></span>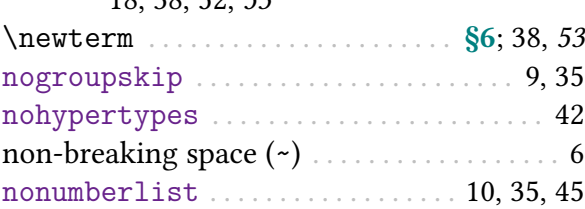

<span id="page-56-16"></span><span id="page-56-6"></span>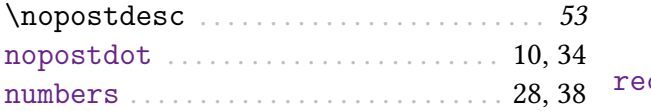

#### R

#### <span id="page-56-3"></span>record . . . . . . . . . . . . . . . . . [8,](#page-7-10) [14,](#page-13-2) [28,](#page-27-12) [30,](#page-29-4) [40](#page-39-16)

#### O

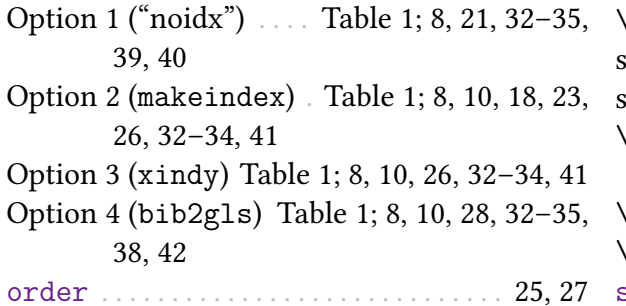

#### S

<span id="page-56-11"></span><span id="page-56-10"></span>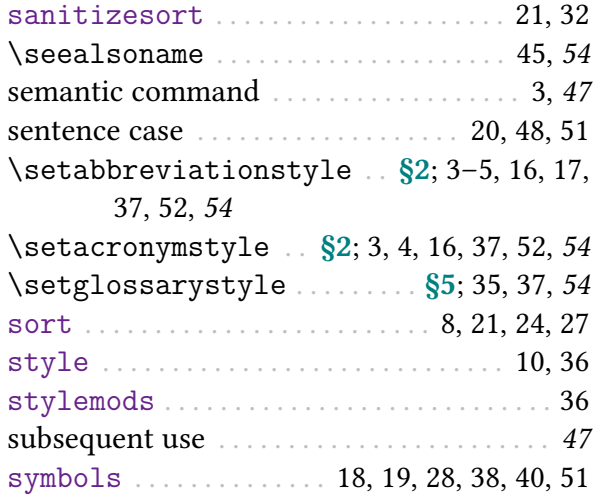

#### T

<span id="page-56-18"></span><span id="page-56-17"></span><span id="page-56-8"></span><span id="page-56-5"></span><span id="page-56-2"></span><span id="page-56-1"></span>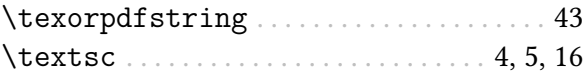

#### U

<span id="page-56-9"></span>uppercase . [20,](#page-19-16) [48,](#page-47-15) [51,](#page-50-18) see also [sentence case](#page-56-10)

#### X

<span id="page-56-15"></span><span id="page-56-4"></span>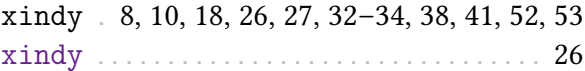

# P

<span id="page-56-14"></span><span id="page-56-13"></span><span id="page-56-12"></span><span id="page-56-7"></span><span id="page-56-0"></span>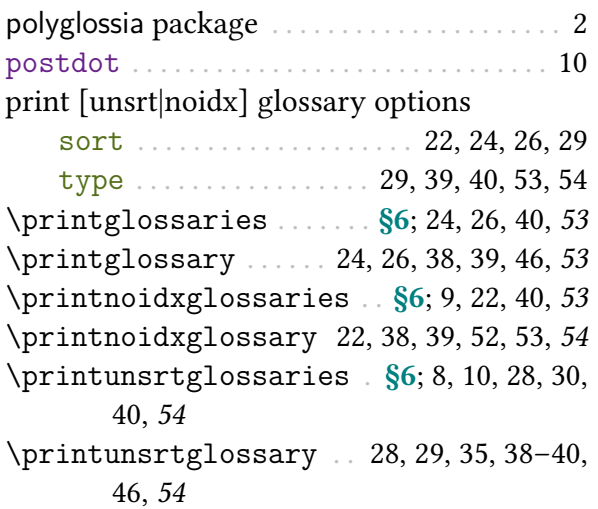